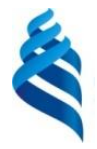

#### МИНИСТЕРСТВО ОБРАЗОВАНИЯ И НАУКИ РОССИЙСКОЙ ФЕДЕРАЦИИ

Федеральное государственное автономное образовательное учреждение высшего профессионального образования

**«Дальневосточный федеральный университет»**

(ДВФУ)

### **ШКОЛА ПЕДАГОГИКИ**

«СОГЛАСОВАНО» Руководитель ОП

Trup

«16» февраля 2016 г «16» февраля 2016 г

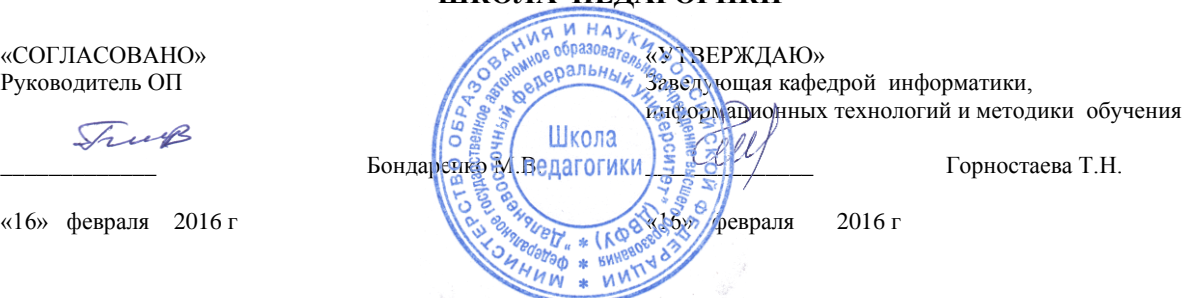

#### **РАБОЧАЯ ПРОГРАММА УЧЕБНОЙ ДИСЦИПЛИНЫ** «Избранные вопросы информатики» **Направление подготовки 44.03.01Педагогическое образование** Профиль «Информатика» **Форма подготовки заочная**

курс 3,4,5 семестр 6,7,8,9,10 лекции 28 час. практические занятия 10 час. лабораторные работы 50 час. в том числе с использованием МАО лек.4/прак.0/ лаб.28 час. всего часов аудиторной нагрузки 88 час. в том числе с использованием МАО 32 час. самостоятельная работа 488 час. в том числе на подготовку к экзамену 30 час. контрольные работы (количество) 3 курсовая работа не предусмотрена зачет 7,8,9 семестр экзамен 6,10 семестр

Рабочая программа составлена в соответствии с требованиями федерального государственного образовательного стандарта высшего образования, утвержденного приказом Министерства образования и науки РФ от 04.12.2015 № 1426.

Рабочая программа обсуждена на заседании кафедры информатики, информационных технологий и методики обучения протокол № 6 от «16» февраля 2016 г.

Заведующая кафедрой канд.физ.-мат. наук  $\sqrt{\ell}$  // Горностаева Т.Н.

Составители канд.физ.-мат. наук  $\ell \ell / \ell / \ell$  Горностаева Т.Н.

канд.пед. наук  $\left\langle A \frac{\sqrt{2}}{2} \right\rangle$  Здор Д.В.<br>cт.преподаватель  $\left\{ \left| \begin{array}{c} \sqrt{2} & \sqrt{2} \\ \sqrt{2} & \sqrt{2} \end{array} \right| \right\}$  – Анкудинс ст.преподаватель (1) (2 лет ) Анкудинова С.А.

#### **Оборотная сторона титульного листа РПУД**

### **I. Рабочая программа пересмотрена на заседании кафедры:**

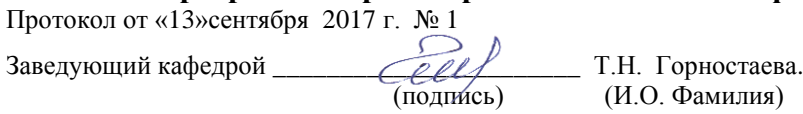

### **II. Рабочая программа пересмотрена на заседании кафедры**:

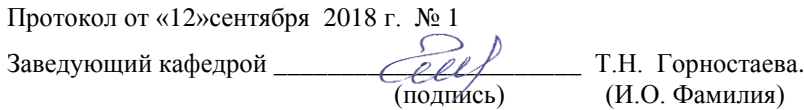

### **III. Рабочая программа пересмотрена на заседании кафедры**:

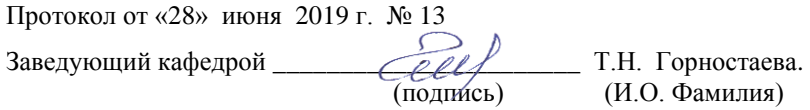

### **Аннотация к рабочей программе дисциплины «Избранные вопросы информатики»**

Дисциплина «Избранные вопросы информатики» изучается студентами 3-5 курса, обучающихся по направлению 44.03.01 «Педагогическое образование», профиль «Информатика» (заочная форм обучения).

«Избранные вопросы информатики» является дисциплиной по выбору вариативной части учебного плана, ее назначение состоит в углублении знаний студентов в области информационных технологий и систем. Общая трудоемкость освоения дисциплины составляет 16 зачетных единиц, 576 часов. Учебным планом предусмотрены лекционные занятия (28 часов), практические занятия (10 часов), лабораторные занятия (50 часов), самостоятельная работа студента (488 часов, из них 30 часов на подготовку к экзамену).

Дисциплина изучается на протяжении пятерых семестров и состоит из трех самостоятельных модулей. Первый модуль «Решение математических задач программными средствами компьютера» изучается в 6 семестре. Выпускник, получивший квалификацию бакалавра педагогического образования, должен быть готов решать образовательные и исследовательские задачи, использовать современные технологии сбора и обработки экспериментальных данных в соответствии с проблемой исследования в области физико-математических наук и образования. В связи с этим приобретает особую актуальность задача обучения будущих бакалавров педагогического образования по профилю «Информатика» навыкам решения математических задач компьютерными средствами.

Второй модуль «Технология работы в графическом редакторе CorelDraw» изучается в 7-8 семестре. CorelDraw - это универсальное программное обеспечение для графического дизайна, которое сочетает все инструменты, необходимые для создания визуальных материалов, в одном тесно интегрированном пакете с возможностями создания векторных иллюстраций, верстки страниц, редактирования фотографий, трассировки, разработки веб-графики и анимации. Овладение технологией работы в этом редакторе позволит будущему учителю вести в школе факультатив по «CorelDraw», чтобы качественно подготовить учеников, если они свою будущую профессию связывают с дизайнерской деятельностью.

«Алгоритмы построения нестандартных диаграмм в Третий модуль Excel» изучается в 9-10 семестре. В настоящее время электронные таблицы, в частности программа «Excel» находят очень широкое применение во всех сферах человеческой деятельности, поэтому и в школьном, и вузовском курсе изучаются электронные таблицы на примере какого-либо пакета, наиболее востребованным является «Excel». Этот программный продукт имеет обширный набор возможностей, на практике используются не более 15% от них. В школьном курсе информатики и в дисциплине «Программное обеспечение» профессионального цикла профиля «Информатика» изучаются только самые основные и легко реализуемые возможности «Excel».

Ланная дисциплина связана  $\mathbf{c}$ такими дисциплинами профессионального «Программное обеспечение». цикла. как: «Информационные технологии», «Методика обучения и воспитания», «Компьютерное моделирование».

Целью освоения дисциплины «Избранные вопросы информатики» является формирование систематизированных знаний в различных областях информатики и овладение технологией работы в ряде программных средств.

Задачами освоения дисциплины являются:

1. Изучение табличного Excel возможностей процесса  $\overline{M}$ специализированной системы математических вычислений Mathcad для решения задач из различных разделов математики.

2. Изучение алгоритмов построения нестандартных диаграмм в Excel.

3. Знакомство с интерфейсом, возможностями и приемами работы в графическом редакторе CorelDraw.

5. Получение навыков построения графических изображений в этих редакторов.

Для успешного изучения дисциплины «Избранные вопросы информатики» у обучающихся должны быть сформированы следующие предварительные компетенции, полученные в ранее изученных дисциплинах.

 ОК-3 - способность использовать естественнонаучные и математические знания для ориентирования в современном информационном пространстве;

 ПК-6 - готовностью к взаимодействию с участниками образовательного процесса.

В результате изучения данной дисциплины у обучающихся формируются следующие общепрофессиональные и профессиональные компетенции.

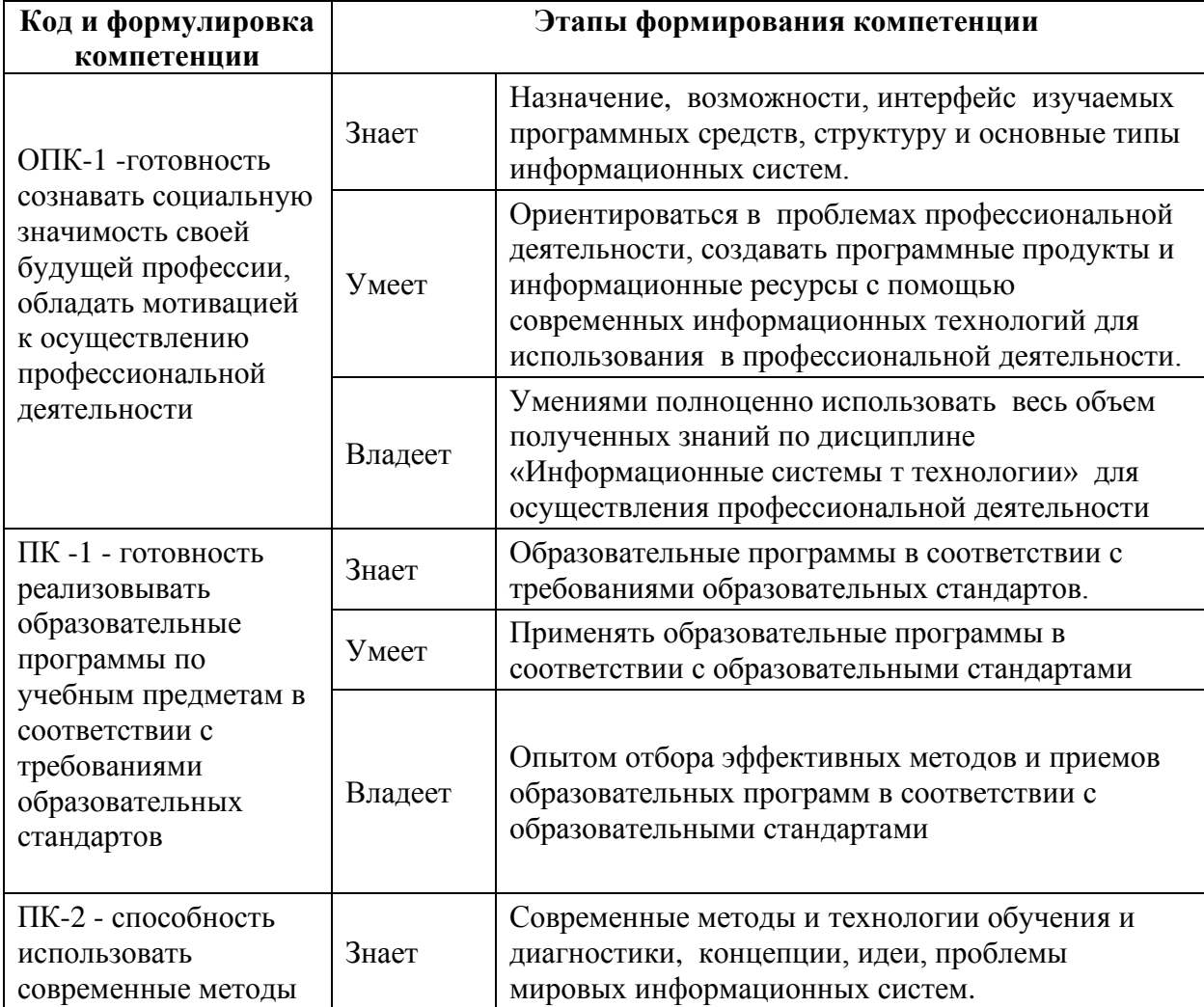

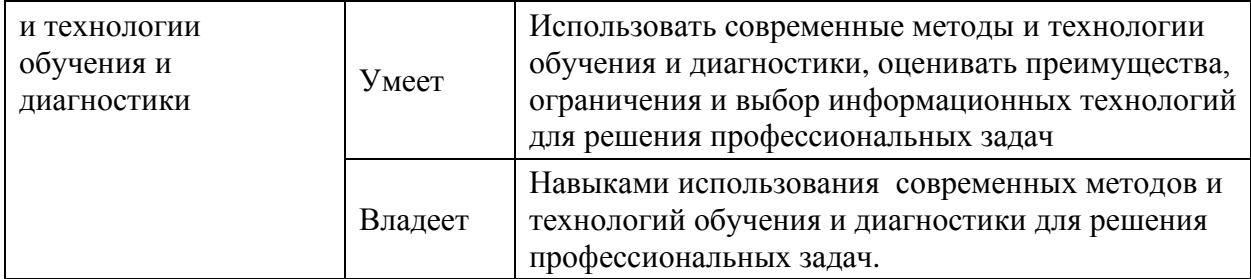

Для формирования вышеуказанных компетенций в рамках дисциплины «Избранные вопросы информатики» применяются следующие методы активного и интерактивного обучения: дискуссии, групповая работа, презентации.

## **I. СТРУКТУРА И СОДЕРЖАНИЕ ТЕОРЕТИЧЕСКОЙ ЧАСТИ КУРСА ЛЕКЦИИ (28 ЧАС)**

## **МОДУЛЬ I. Решение математических задач программными средствами компьютера (10 час.)**

**Тема 1. Решение математических задач средствами электронных таблиц Microsoft Excel (4 час.)**

Вычисления по математическим формулам в электронных таблицах. Решение уравнений, систем линейных уравнений в электронных таблицах. Построение графиков функций в электронных таблицах. Статистическая группировка, средние показатели и анализ вариации средствами электронных таблиц. Статистический анализ рядов динамики средствами электронных таблиц.

## **Тема 2. Решение математических задач средствами системы Mathcad (6 час.)**

Вычисление арифметических выражений в системе Mathcad. Решение уравнений, систем уравнений в системе Mathcad. Построение графиков функций в системе Mathcad. Аналитические вычисления в системе Mathcad.

### **МОДУЛЬ II. Технология работы в графическом редакторе CorelDraw**

#### **Тема 1. Основные возможности программы (4час.)**

Введение в векторную графику. Интерфейс и настройка программы. Набор инструментов. Панель свойств. Режимы просмотра. Управление документом. Рисование основных объектов. Операции над объектами. Создание простого и фигурного текста. Операции над текстом. Слои. Заливка. Эффекты.

#### **Тема 2. Трюки и эффекты (4 час.)**

Работа с материалами. Средства для создания эффектов «Предмет в движении», «Текстуры и узоры», «Имитации объема». Обработка растровых изображений. Работа с файлами RAW. Создание много страничных документов. Работа с таблицами. Подготовка электронных документов. Подготовка документа к полиграфической печати.

## **МОДУЛЬ III. Алгоритмы построения нестандартных диаграмм в Excel (10 час.)**

#### **Тема 1. Стандартные диаграммы (4 час.)**

Диаграмма и ее элементы. Форматирование диаграмм. Стандартные диаграммы: гистограммы, линейчатые, цилиндрические, конические, пирамидальные, лепестковые, пузырьковые, кольцевые, графики, точечные, поверхностные, биржевые. Линия тренда и линейная фильтрация. Специальные элементы: линии серий, линии проекции, коридоры колебаний, полосы погрешности.

### **Тема 2. Нестандартные диаграммы (6 час.)**

Нестандартные диаграммы. Смешанные диаграммы. Пользовательские диаграммы. «Саморасширяющаяся» диаграмма. Горизонтальные и вертикальные опорные линии диаграммы. Оптимальные элементы диаграмм. Диаграмма с имитацией разорванной оси. Объединенные диаграммы.

# **I. СТРУКТУРА И СОДЕРЖАНИЕ ПРАКТИЧЕСКОЙ ЧАСТИ КУРСА ПРАКТИЧЕСКИЕ ЗАНЯТИЯ (10 час)**

## **МОДУЛЬ II. Технология работы в графическом редакторе CorelDraw (4 часа)**

#### **Тема 1. Основные возможности программы (2 час.)**

Создание простого и фигурного текста. Операции над текстом. Слои. Заливка. Эффекты.

#### **Тема 2. Трюки и эффекты (2 час.)**

Работа с таблицами. Подготовка электронных документов. Подготовка документа к полиграфической печати.

## **МОДУЛЬ III. Алгоритмы построения нестандартных диаграмм в Excel (6 часов)**

#### **Тема 1. Стандартные диаграммы (2 час.)**

Диаграмма и ее элементы. Форматирование диаграмм. Стандартные диаграммы. Биржевые диаграммы.

#### **Тема 2. Нестандартные диаграммы (4 час.)**

Нестандартные диаграммы. Алгоритмы построения нестандартных диаграмм: саморасширяющейся, с опорными линиями, с выделенными экстремальными элементами.

#### **ЛАБОРАТОРНЫЕ ЗАНЯТИЯ ( 50 час)**

## **МОДУЛЬ I. Решение математических задач программными средствами компьютера (16 час, 6 семестр)**

 **Лабораторная работа 1. Вычисления по математическим формулам в электронных таблицах (2 час.)**

Выполнение вычислений по заданным математическим формулам.

**Лабораторная работа 2. Решение уравнений в электронных таблицах (2 час.)**

Решение уравнений в электронных таблицах методом подбора параметра и методом половинного деления.

## **Лабораторная работа 3. Решение систем линейных уравнений в электронных таблицах (2 час.)**

Решение систем линейных уравнений в электронных таблицах методом Крамера и в матричной форме.

**Лабораторная работа 4. Построение графиков функций в электронных таблицах (2 час.)**

Выполнение построений графиков математических функций.

**Лабораторная работа 5. Графические способы решения уравнений и систем уравнений в электронных таблицах (2 час.)**

Решение уравнений и систем уравнений графическим способом в электронных таблицах.

 **Лабораторная работа 6. Решение уравнений в системе Mathcad (2 час.)**

Решение уравнений в системе Mathcad с помощью встроенных функций.

**Лабораторная работа 7. Построение графиков функций в системе Mathcad (2 час)**

Выполнение построений графиков функций.

**Лабораторная работа 8. Решение систем уравнений в системе Mathcad (2 час)**

Решение систем линейных уравнений с помощью встроенных функций, с помощью матричных операторов, систем нелинейных уравнений с помощью блоков решений.

## **МОДУЛЬ II. Технология работы в графическом редакторе CorelDraw (16 час, 7-8 семестр)**

**Лабораторная работа 1. Интерфейс программы. Инструменты для создания стандартных объектов. Основные действия с объектами (2 час.)**

Установка типичных настроек документа перед началом создания объектов. Рисование стандартных объектов и выполнение элементарных действий над ними.

Создание простой группы объектов. Масштабирование изображения на экране. Перемещение увеличенного объекта. Создание нескольких групп объектов. Трансформация объектов. Взаимодействие нескольких объектов. Овладение группой инструментов Shapes (Формы).

#### **Лабораторная работа 2. Дополнительные примитивы (2 час.)**

Рисование многоугольника, спирали, разлинованной бумаги, совершенных форм. Используя панель свойств, точно ориентировать дополнительные фигуры на рабочем поле и задавать их точные размеры.

#### **Лабораторная работа 3. Редактирование узлов (2 час.)**

Работа инструментом Shape (Форма). Использование возможности каждого вида узла в своих рисунках. Используя панель свойств, настроить параметры данных инструментов.

### **Лабораторная работа 4. Инструменты создания контуров (2 час.)**

Создание объектов инструментами Freehand (Свободная форма\Рисование) и Bezier (Кривая Безье). Создание изображения сердечка, елки.

### **Лабораторная работа 5. Управление параметрами контура (2 час.)**

Построение объектов по трем точкам. Создание объектов инструментом Smart Drawing (Интеллектуальное рисование). Работа инструментом Artistic Media (Художественное оформление\Имитация).

## **Лабораторная работа 6. Редактирование и форматирование простых и фигурных тестов (2 час.)**

Создание бейджа. Создание простой листовки. Создание визитной карточки. Создание различных логотипов. Создание круглой печати.

**Лабораторная работа 7. Инструменты управления параметрами заливки. (2 час.)**

Заливка объектов: однородным цветом, фонтанная заливка. Настойка инструмента Фонтанная заливка. Работа инструментом Smart Fill (Интеллектуальная заливка).

### **Лабораторная работа 8. Заливка текстурой (2 час.)**

Создание рисунка по образцу и заливка его подходящей текстурой.

## **МОДУЛЬ III. Алгоритмы построения нестандартных диаграмм в Excel (18 час, 9-10 семестр)**

 **Лабораторная работа 1. Гистограммы и линейные диаграммы (2 час.)**

Построение семи видов гистограмм по одной таблице данных и проведение их сравнительного анализа. Построение шести видов линейных диаграмм по одной таблице данных и проведение их сравнительного анализа.

**Лабораторная работа 2. Форматирование элементов диаграммы (2 час.)**

Форматирование элементов диаграммы: заголовков осей, самих осей, рамки, подписей данных, легенду и т.д.

 **Лабораторная работа3. Биржевые диаграммы и диаграммы с областями (2 час.)**

Построение всех видов биржевых диаграмм по одной таблице данных и проведение их сравнительного анализа.

**Лабораторная работа4. Анализ диаграммы с помощью различных элементов (4 час.)**

 Анализ информации, отображаемой в диаграммах с использованием возможностей Excel: полос погрешности, коридоров колебаний, полос повышения и понижения, линий проекции.

### **Лабораторная работа 5. Нестандартные типы диаграммы (2 час.)**

 Построение всех 20 видов нестандартных диаграмм по одной таблице данных, их модификация и проведение их сравнительного анализа.

**Лабораторная работа 6. Саморасширяющаяся диаграмма с опорными линиями (2 час.)**

 Построение саморасширяющейся диаграммы, не входящей в программу Excel.

 **Лабораторная работа 7. Диаграмма с нестандартными элементами (2 час.)**

 Построение диаграмм с опорными линиями и выделенными экстремальными элементами.

 **Лабораторная работа 8. Диаграмма с имитацией разорванной оси (2 час.)**

Построение диаграммы с имитацией разорванной оси.

### **II. УЧЕБНО-МЕТОДИЧЕСКОЕ ОБЕСПЕЧЕНИЕ САМОСТОЯТЕЛЬНОЙ РАБОТЫ ОБУЧАЮЩИХСЯ**

Учебно-методическое обеспечение самостоятельной работы обучающихся по дисциплине «Информационные системы и технологии» представлено в Приложении 1 и включает в себя:

- план-график выполнения самостоятельной работы по дисциплине, в том числе примерные нормы времени на выполнение по каждому заданию;

- характеристику заданий для самостоятельной работы обучающихся и методические рекомендации по их выполнению;

- требования к представлению и оформлению результатов самостоятельной работы;

- критерии оценки выполнения самостоятельной работы.

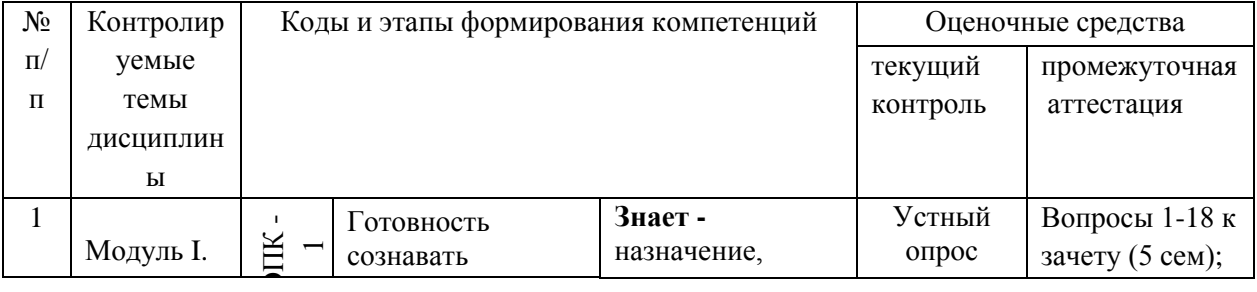

### **III. КОНТРОЛЬ ДОСТИЖЕНИЯ ЦЕЛЕЙ КУРСА**

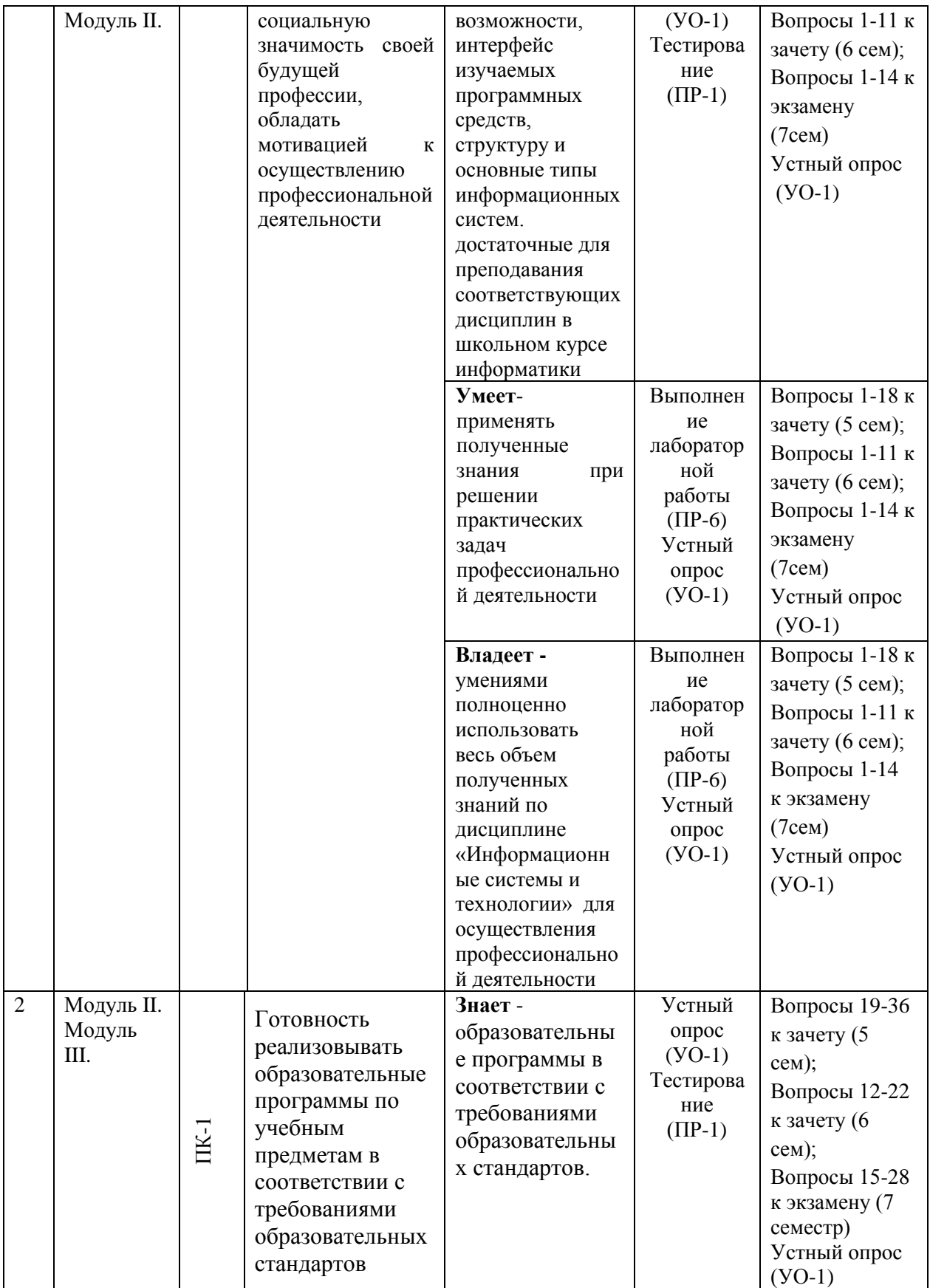

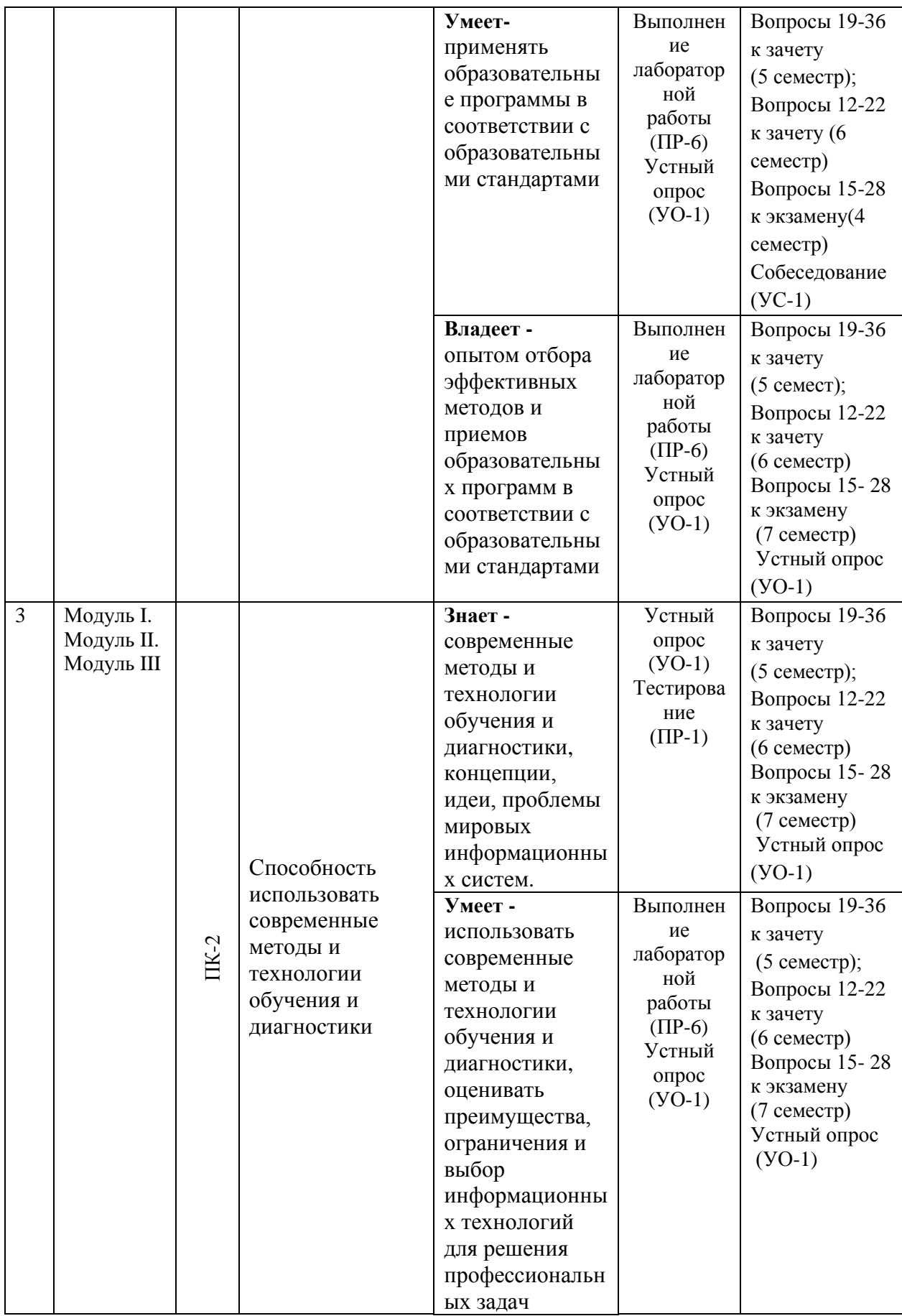

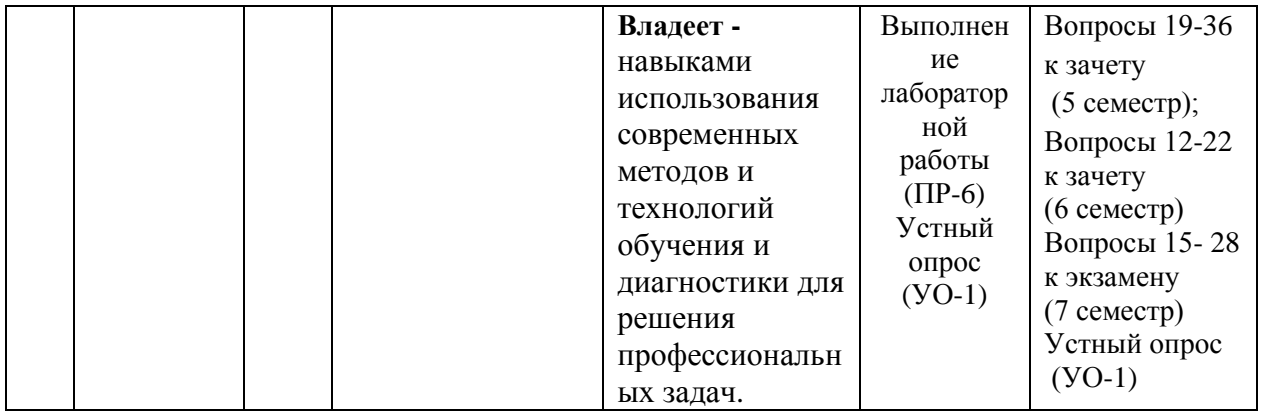

Типовые контрольные задания, методические материалы, определяющие процедуры оценивания знаний, умений и навыков и (или) опыта деятельности, а также критерии и показатели, необходимые для оценки знаний, умений, навыков и характеризующие этапы формирования компетенций в процессе освоения образовательной программы, представлены в Приложении 2.

## **V. СПИСОК УЧЕБНОЙ ЛИТЕРАТУРЫ И ИНФОРМАЦИОННО-МЕТОДИЧЕСКОЕ ОБЕСПЕЧЕНИЕ ДИСЦИПЛИНЫ**

1.Компьютерная графика и верстка (Adobe InDesign CS4) : учебнометодическое пособие / Л. А. Харитонова/ Владивосток : Изд-во Дальневосточного университета, 2010. – 75 с. Режим доступа[:https://lib.dvfu.ru:8443/lib/item?id=chamo:288498&theme=FEFU](https://lib.dvfu.ru:8443/lib/item?id=chamo:288498&theme=FEFU)

2.. Компьютерная графика. Основы КОМПАС-3D LT : учебнометодическое пособие / Дальневосточный государственный технический университет ; [сост. М. В. Горбиков]. Владивосток : Изд-во Дальневосточного университета, 2010. – 75 с. Режим доступа: <https://lib.dvfu.ru:8443/lib/item?id=chamo:415300&theme=FEFU>

### **Дополнительная литература**

*(электронные и печатные издания)*

1. Визовитина В.В. Табличный процессор MS EXCEL : учебное пособие / В. В. Визовитина.- Магадан, изд. Северо-Восточного государственного университета, 2010.- 177 с. –Режим доступа: <https://lib.dvfu.ru:8443/lib/item?id=chamo:433648&theme=FEFU>

2. Григорьева И.В. Компьютерная графика [Электронный ресурс]: учебное пособие/ Григорьева И.В.— Электрон. текстовые данные.— М.: Прометей, 2012.— 298 c.— Режим доступа:

[http://www.iprbookshop.ru/18579.html.](http://www.iprbookshop.ru/18579.html) — ЭБС «IPRbooks».

### **Перечень ресурсов информационно-телекоммуникационной сети «Интернет»**

1. Федеральный образовательный портал «Информационные и коммуникационные технологии в образовании», [http://www.ict.edu.ru/.](http://www.ict.edu.ru/)

2. Вопросы информатизации образования. Научно-практический электронный альманах (электронный ресурс). Режим доступа: [http://www.npstoik.ru/vio/inside.php?ind=content&issue\\_key=41.](http://www.npstoik.ru/vio/inside.php?ind=content&issue_key=41)

3. Электронные образовательные ресурсы нового поколения в вопросах и ответах. – М., 2007 (электронный ресурс). Режим доступа[:](http://window.edu.ru/window_catalog/pdf2txt?p_id=34442) [http://window.edu.ru/window\\_catalog/pdf2txt?p\\_id=34442.](http://window.edu.ru/window_catalog/pdf2txt?p_id=34442)

4. Осин А.В. Электронные образовательные ресурсы нового поколения: открытые образовательные модульные мультимедиа системы (электронный ресурс). Режим доступа:

[http://portal.gersen.ru/coiriponerit/option.coiri\\_intree/task.viewlink/link\\_id.7](http://portal.gersen.ru/coiriponerit/option.coiri_intree/task.viewlink/link_id.705%20l/Itemid.50/) [05 l/Itemid.50/.](http://portal.gersen.ru/coiriponerit/option.coiri_intree/task.viewlink/link_id.705%20l/Itemid.50/)

5. Концепция федеральной целевой программы «Развитие информатизации в России» /[/http://www.iis.ru/library/isp2010/isp2010.ru.html.](http://www.iis.ru/library/isp2010/isp2010.ru.html)

6. Научно-методический журнал «Информатизация образования и науки» // [http://www.informika.ru/about/informatization\\_pub/about/276/.](http://www.informika.ru/about/informatization_pub/about/276/)

7. <http://www.daflash.ru/> - обучающий курс по Flash.

### **Перечень информационных технологий и программного обеспечения**

#### **Информационные технологии:**

– сбор, хранение, систематизация учебной и научной информации;

– обработка текстовой, графической информации;

–самостоятельный поиск дополнительного учебного и научного материала, с использованием поисковых систем и сайтов сети Интернет, электронных энциклопедий и баз данных;

– использование электронной почты преподавателя и обучающихся для рассылки, переписки и обсуждения возникших учебных проблем.

#### **Программное обеспечение:**

**-** операционная система Windows XP;

- пакет приложений Windows – Microsoft Office;

- векторный графический редактор CorelDRAW.

### **IV.МЕТОДИЧЕСКИЕ УКАЗАНИЯ ПО ОСВОЕНИЮ ДИСЦИПЛИНЫ**

## **1. Рекомендации по подготовке к выполнению лабораторных работ**

 Каждая тема лабораторной работы включает в себя следующие структурные элементы:

- задания для самостоятельной работы и указания к их выполнению;

- индивидуальные варианты заданий;

- контрольные вопросы.

1.Задания выполняются студентами на лабораторных занятиях;

 2. Подготовка к выполнению лабораторной работы и к ответам на контрольные вопросы составляют самостоятельную работу студентов и осуществляется до ее выполнения.

 3. По окончанию выполнения лабораторной работы студенты должны подготовить отчет по ней.

 4. Контроль самостоятельной работы осуществляется на лабораторных занятиях, где они сдают отчет, отвечают на контрольные вопросы и демонстрируют полученные умения и навыки.

## **V. МАТЕРИАЛЬНО-ТЕХНИЧЕСКОЕ ОБЕСПЕЧЕНИЕ ДИСЦИПЛИНЫ**

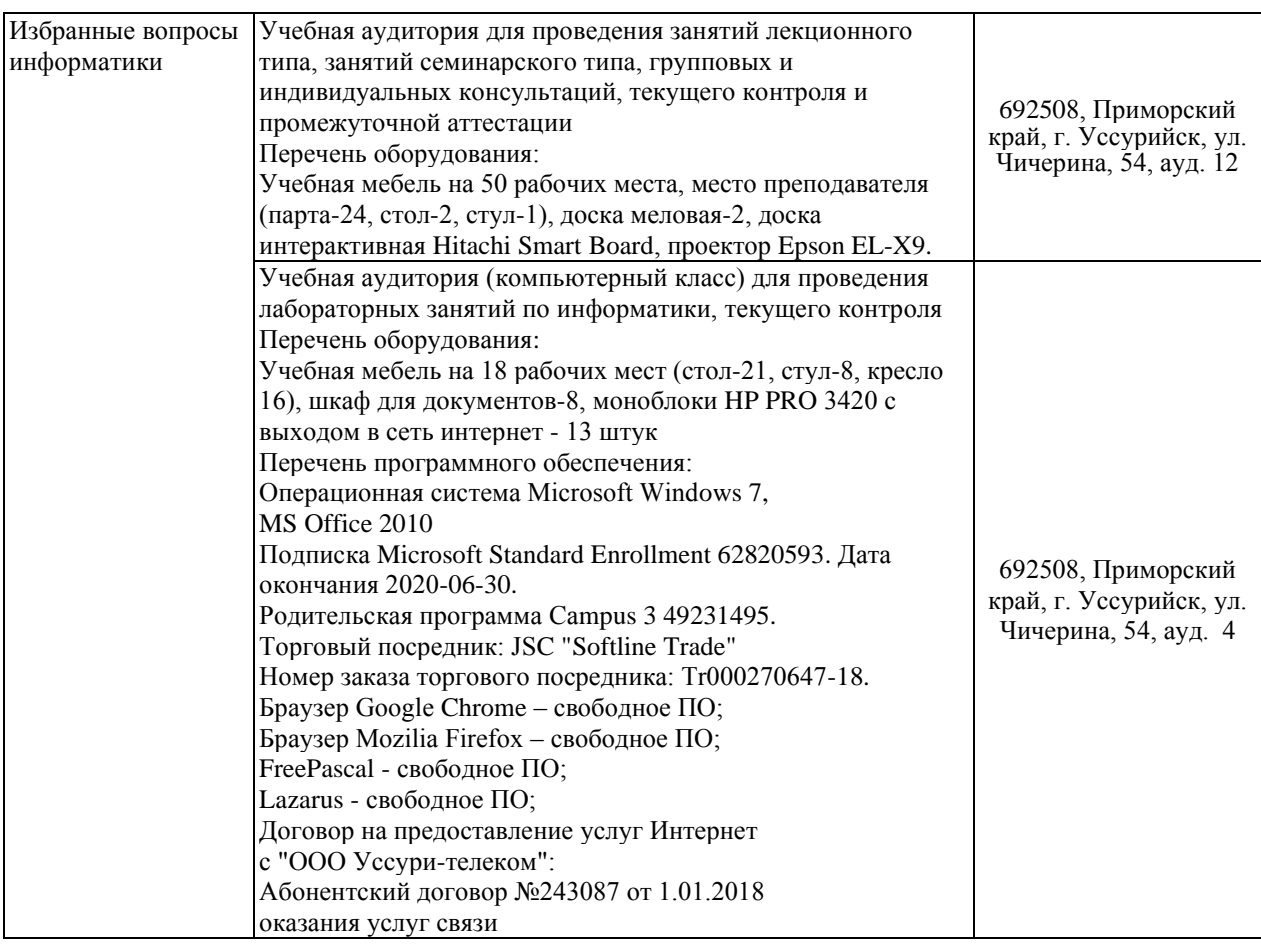

Приложение 1

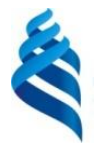

### МИНИСТЕРСТВО ОБРАЗОВАНИЯ И НАУКИ РОССИЙСКОЙ ФЕДЕРАЦИИ Федеральное государственное автономное образовательное учреждение высшего профессионального образования **«Дальневосточный федеральный университет»**

(ДВФУ)

**ШКОЛА ПЕДАГОГИКИ**

### **УЧЕБНО-МЕТОДИЧЕСКОЕ ОБЕСПЕЧЕНИЕ САМОСТОЯТЕЛЬНОЙ РАБОТЫ ОБУЧАЮЩИХСЯ**

**по дисциплине «Избранные вопросы информатики» Направление подготовки 44.03.01Педагогическое образование**

Профиль «Информатика»

**Форма подготовки заочная**

**УССУРИЙСК 2016**

#### **№ п/п Дата/сроки выполнения Вид самостоятельной работы Примерные нормы времени на выполнение Форма контроля 6 семестр** 1 Проработка литературы по указанным источникам по темам курса для подготовки к лабораторным работам по указанным источникам 37 часов Опрос по контрольным вопросам темам лабораторных работ, выполняемых во время сессии. (УО-1) 2. Знакомство с технологией решения уравнений и систем уравнений в Excel. Подготовка к выполнению лабораторной работы и ответов на контрольные вопросы лабораторной работы. 36 часов Визуальная проверка решения уравнений и систем уравнений опрос по контрольным вопросам лабораторной работы во время сессии (УО-1) 3 Знакомство с технологией построения графиков функций в Excel. Подготовка к выполнению лабораторной работы и ответов на контрольные вопросы лабораторной работы. . 36 часов Визуальная проверка построенных графиков и опрос по контрольным вопросам лабораторной работы во время сессии (УО-1) 4. Знакомство с технологией решения уравнений и систем уравнений в Mathcad. Подготовка к выполнению лабораторной работы и ответов на контрольные вопросы лабораторной работы. 36 часов Визуальная проверка решения уравнений и систем уравнений опрос по контрольным вопросам лабораторной работы во время сессии (УО-1) 5 Знакомство с технологией построения графиков функций и проведением аналитических вычислений в 36 часов Визуальная проверка построенных графиков и опрос

### **План-график выполнения самостоятельной работы по дисциплине**

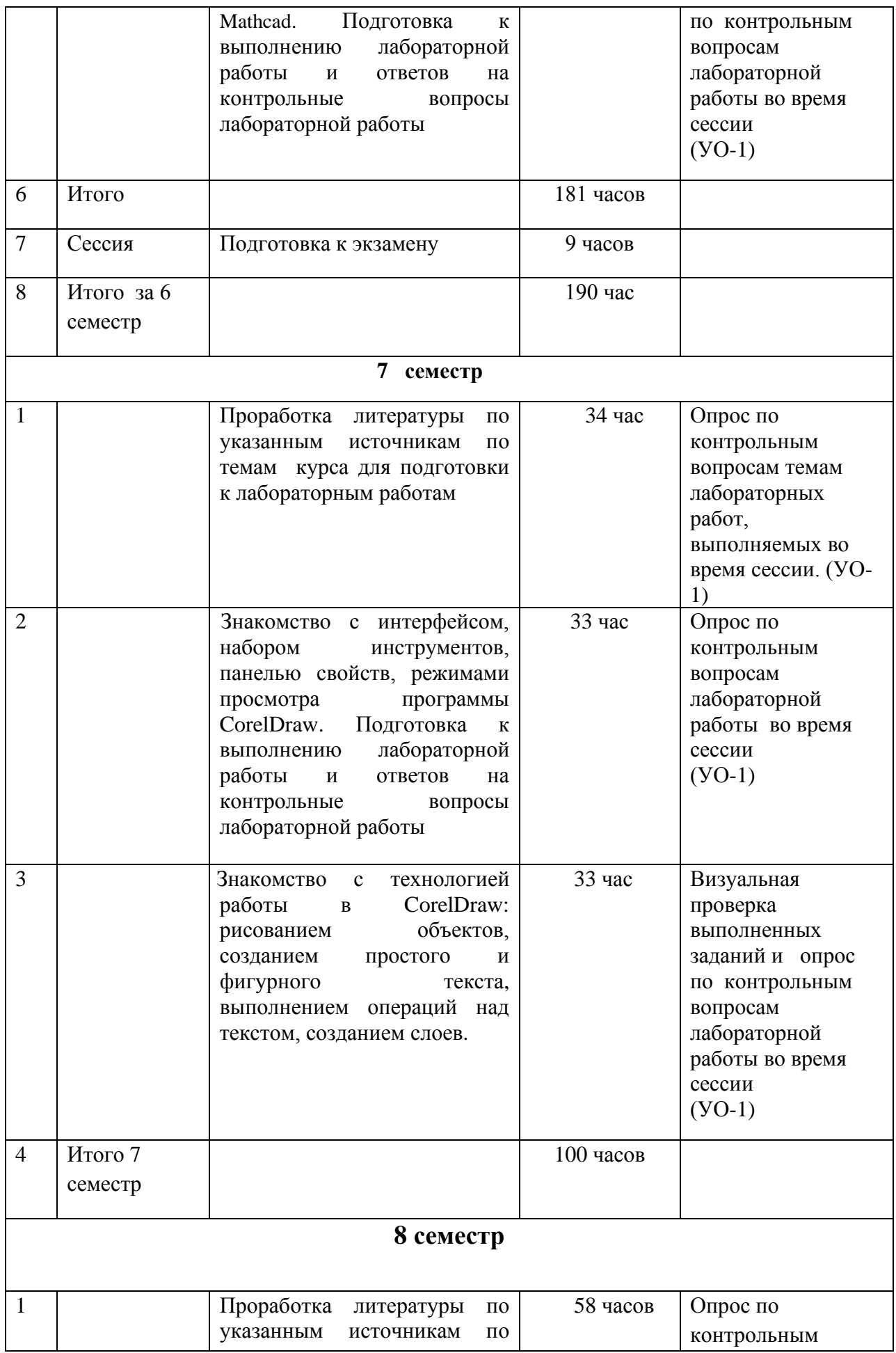

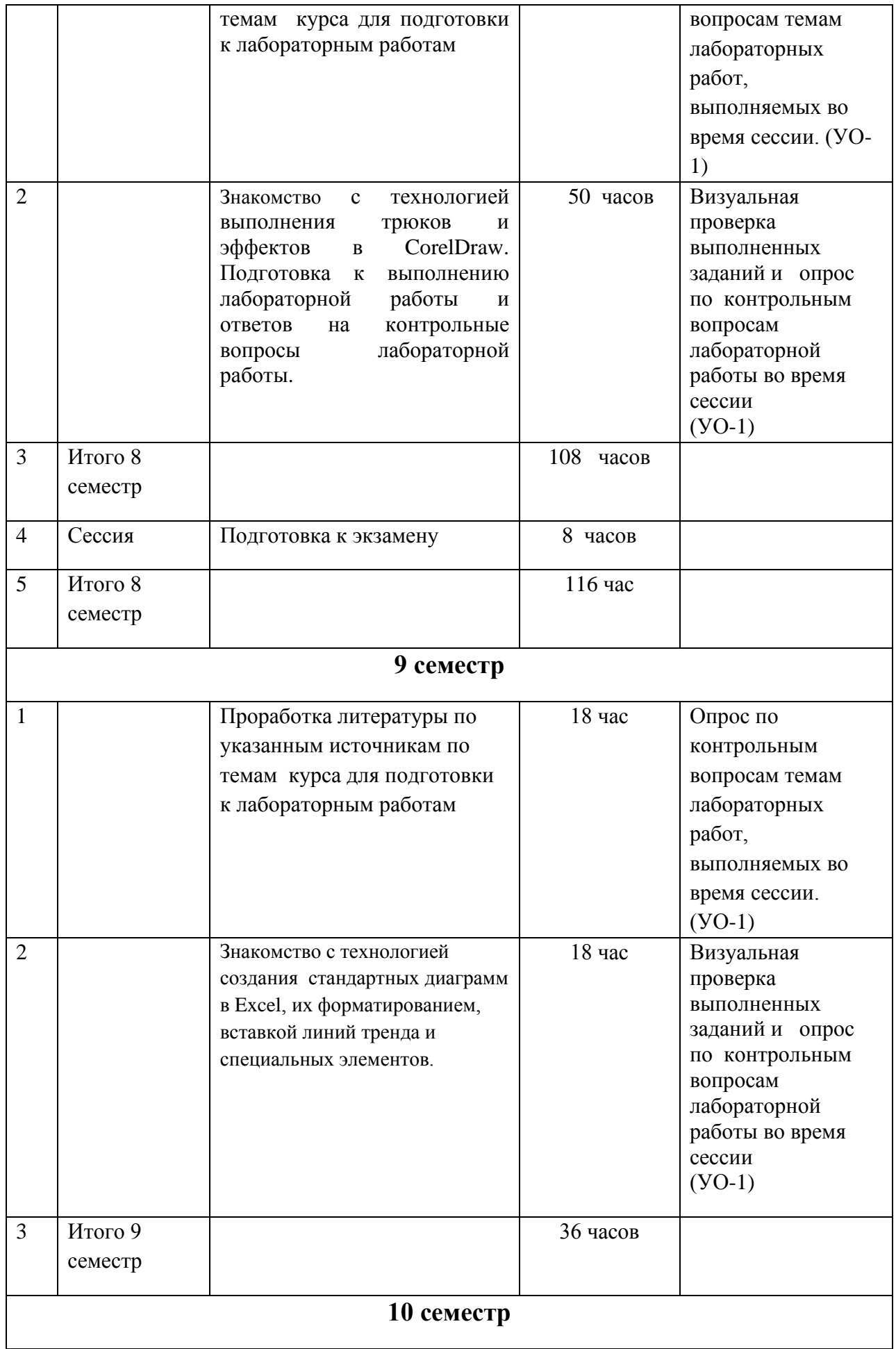

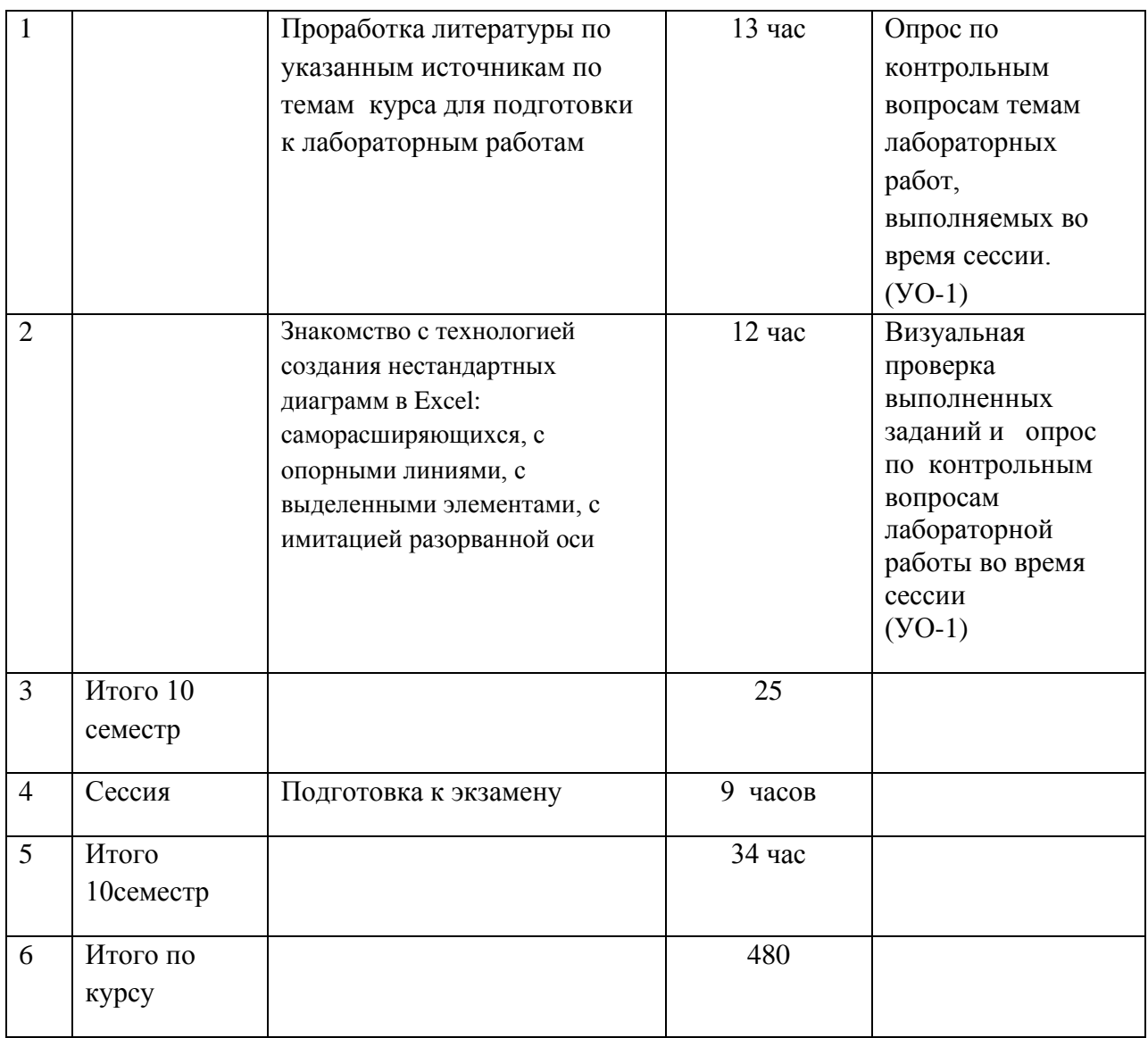

## **1. Характеристика заданий для самостоятельной работы обучающихся и методические рекомендации по их выполнению.**

Самостоятельная деятельность студентов направлена на:

- расширение и углубление профессиональных знаний по темам дисциплины;

- формирование навыков самостоятельного умственного труда;

- развитие самостоятельности мышления;

- формирование умений составлять анимированные объекты и модели, записывать учебные видеоролики;

- закрепление навыков работы с компьютерными программами

Как следует из таблицы выше, задания для самостоятельной работы студентов направлены на осуществления этой деятельности.

 **Задания самостоятельной работы студентов можно охарактеризовать следующим образом:** 

 - это, прежде всего, подбор учебных материалов по темам лабораторных работ, рекомендованных преподавателем и найденных самостоятельно.

- проработка литературы из найденных источников, конспектов лекций, методических указаний для выполнения лабораторных работ и для ответов на контрольные вопросы лабораторных работ;

- работа с готовыми компьютерными объектами путем изучения их структуры, алгоритма, результатов работы;

- составление анимированных объектов и моделей из разных областей человеческой деятельности, согласно заданному варианту;

- составление видеофрагментов и видеороликов, согласно заданному варианту.

Самостоятельная работа студентов выполняется как в неаудиторное, так и в аудиторное время.

## **Методические рекомендации по выполнению заданий**

### **самостоятельной работы**

#### **Рекомендации по подбору и работе с литературой**

Работа с литературой заключается в ее поиске, чтении, анализе, выделение главного, синтезе, обобщении главного. Степень самостоятельности студентов в поиске литературы определяется рекомендациями преподавателем источников материала: обязательная и дополнительная литература, а также самостоятельные поиски студентом необходимых источников. При изучении литературных источников и для осмысления информации студентам необходимо:

- отбирать существенную информацию, отделять ее от второстепенной;

- схематизировать и структурировать прочитанный материал;

- формулировать выводы по прочитанному материалу.

#### **Рекомендации по созданию программных продуктов**

Информация, полученная из литературных источников, в том числе Интернет - источников, конспектов лекций, алгоритмы, указанные в соответствующих лабораторных работах, позволят студентам овладеть технологией создания собственных программ, являющихся компьютерными моделями. Методические указания по созданию программ и проведению компьютерных экспериментов, указаны во всех лабораторных работах.

**2**. **Требования к представлению и оформлению результатов самостоятельной работы:**

- результаты самостоятельной работы студентов должны быть представлены в виде готового сайта, анимации и видеофрагмента, каждая из который содержится в отдельном файле;

- каждый созданный документ должен соответствовать заданию лабораторной работы;

- документ должен быть проверен студентом и затем предъявляться преподавателю;

- при защите выполненной работы преподавателю студент обязан пояснить структуру созданного объекта и ответить на контрольные вопросы.

#### **3. Критерии оценки выполнения заданий самостоятельной работы:**

- уровень освоения учебного материала по конкретной теме работы;

- уровень умения использовать теоретические знания при выполнении заданий;

- уровень умения использовать электронные образовательные и учебные ресурсы;

- обоснованность и логичность ответов на контрольные вопросы;

- оформление заданий в соответствии с указаниями в лабораторных работах;

- уровень самостоятельности студента.

Качество выполнения заданий проверяется текущим контролем преподавателя. Это тестирование программных продуктов и устный опрос по теме.

**Максимальное количество баллов** по каждому виду задания студент получает, если:

-обстоятельно с достаточной полнотой излагает соответствующую тему;

- дает правильные формулировки, точные определения, понятия терминов;

-правильно отвечает на дополнительные вопросы преподавателя, имеющие целью выяснить степень понимания студентом данного материала.

**70-89% от максимального количества** баллов студент получает, если:

- неполно 70-89% от максимального количества баллов студент получает, если:

- неполно (не менее 70 % от полного), но правильно изложено задание;

-при изложении были допущены 1-2 несущественные ошибки, которые он исправляет после замечания преподавателя;

- дает правильные формулировки, точные определения, понятия терминов;

-может обосновать свой ответ, привести необходимые примеры;

-правильно отвечает на дополнительные вопросы преподавателя, имеющие целью выяснить степень понимания студентом данного материала.

**50-69 % от максимального количества баллов** студент получает, если:

- неполно (не менее 50 % от полного), но правильно изложено задание;

- при изложении допущена 1 существенная ошибка;

- знает и понимает основные положения данной темы, но допускает неточности в формулировки понятий; излагает выполнение

- задания недостаточно логично и последовательно; затрудняется при ответах на вопросы преподавателя.

**49 % и менее от максимального количества** баллов студент получает, если:

- неполно (менее 50 % от полного) изложено задание; при изложении были допущены существенные ошибки.

**В «0» баллов** преподаватель вправе оценить выполнение студентом задание, если оно не удовлетворяет требованиям, установленным преподавателем к данному виду работу.

Приложение 2

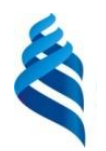

### МИНИСТЕРСТВО ОБРАЗОВАНИЯ И НАУКИ РОССИЙСКОЙ ФЕДЕРАЦИИ Федеральное государственное автономное образовательное учреждение высшего профессионального образования

**«Дальневосточный федеральный университет»**

(ДВФУ)

**ШКОЛА ПЕДАГОГИКИ**

#### **ФОНД ОЦЕНОЧНЫХ СРЕДСТВ**

**по дисциплине «Избранные вопросы информатики» Направление подготовки 44.03.01Педагогическое образование**

> Профиль «Информатика» **Форма подготовки заочная**

> > **УССУРИЙСК 2016**

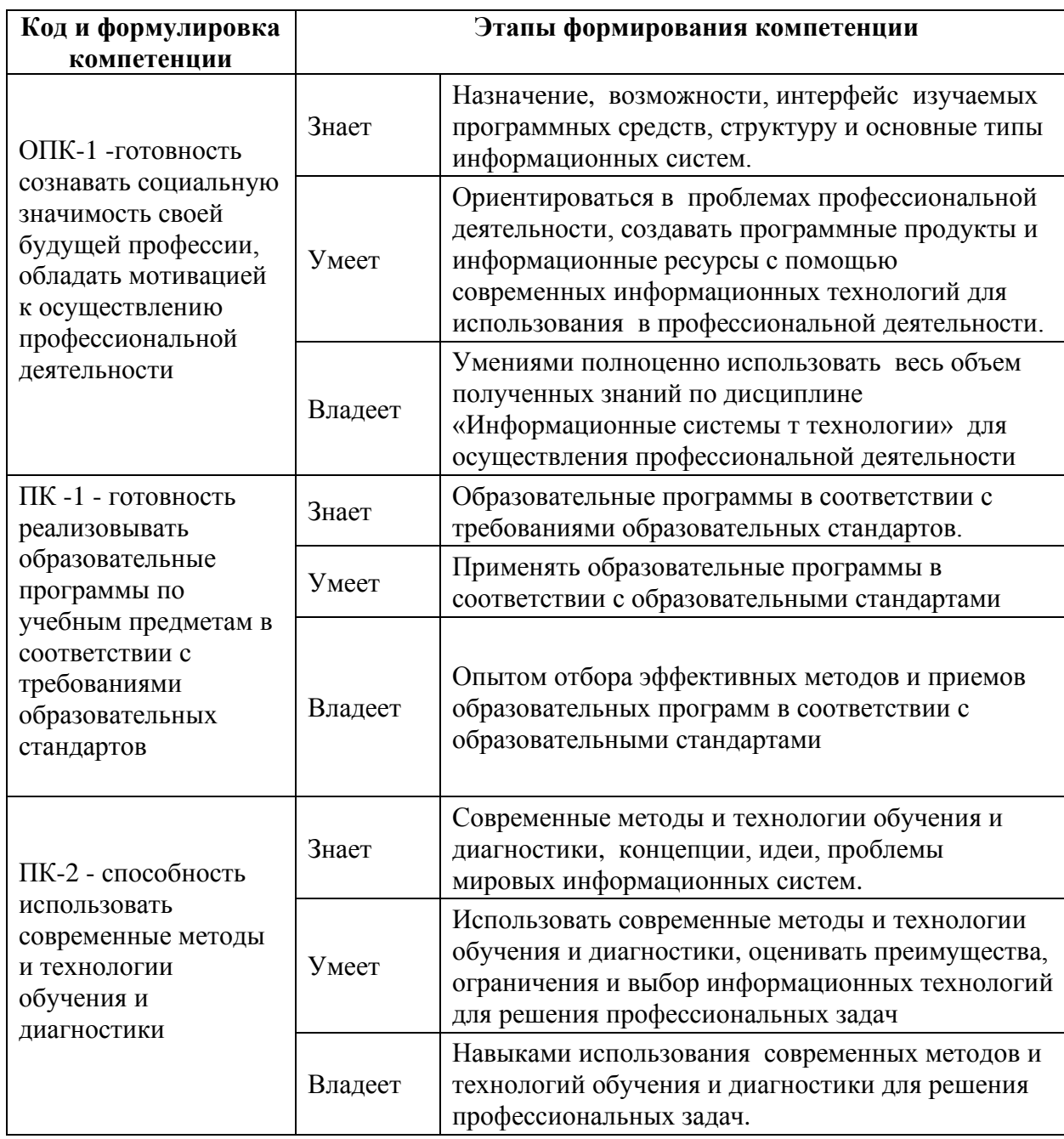

## Паспорт фонда оценочных средств

## КОНТРОЛЬ ДОСТИЖЕНИЯ ЦЕЛЕЙ КУРСА

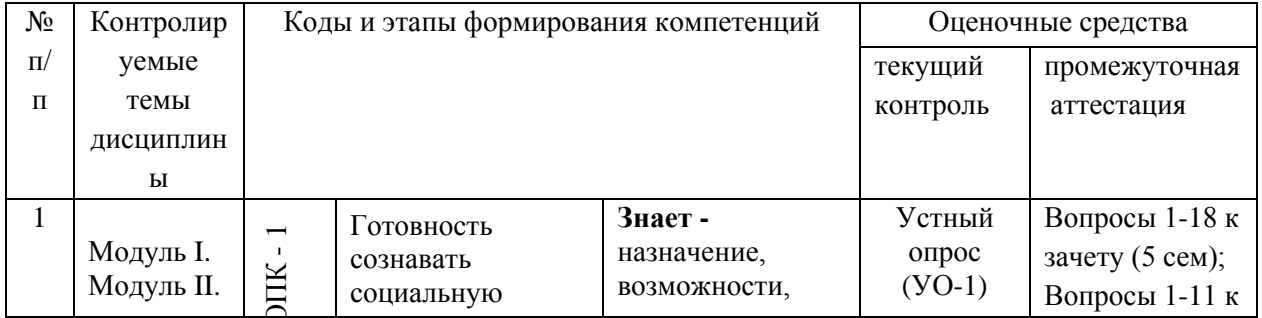

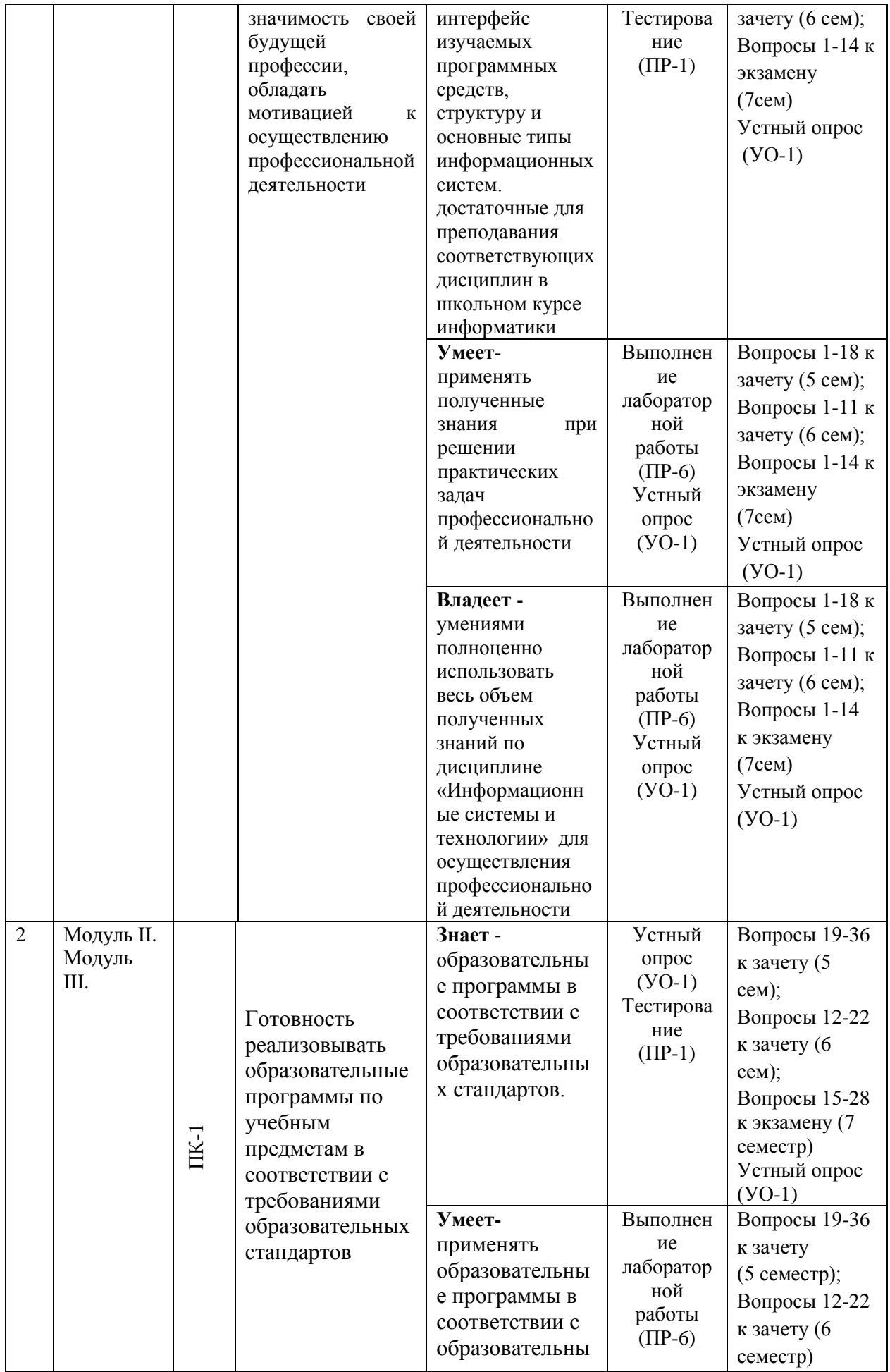

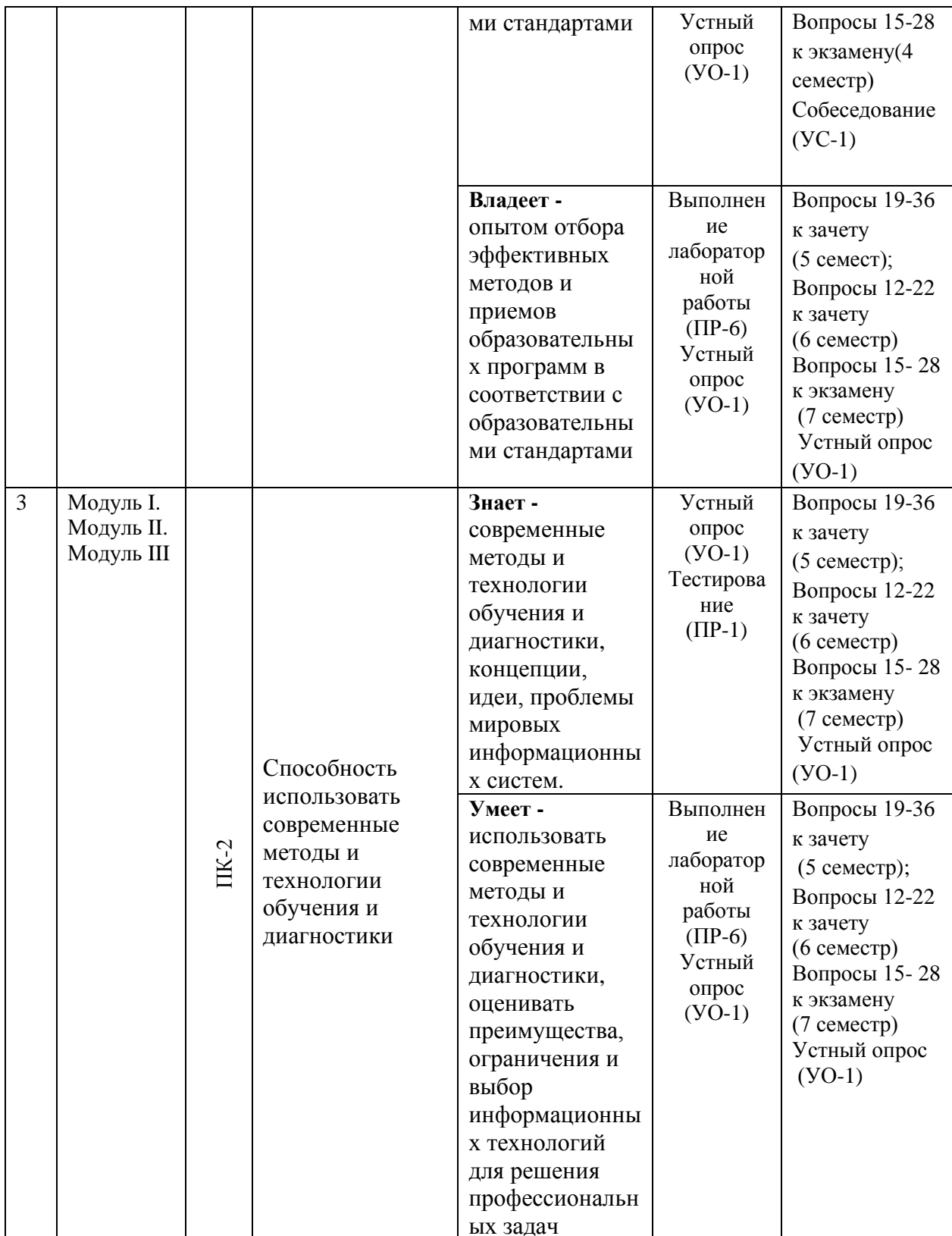

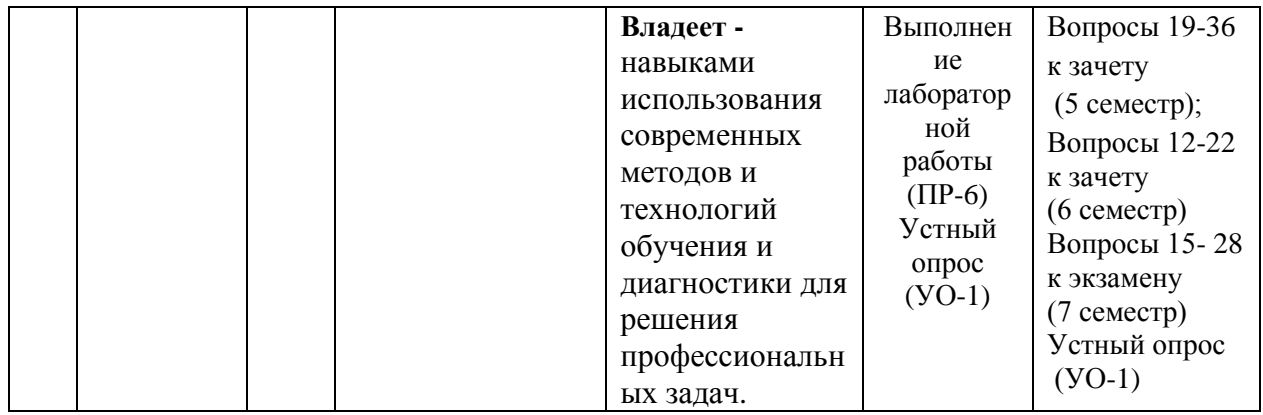

## Шкала оценивания уровня сформированности компетенций

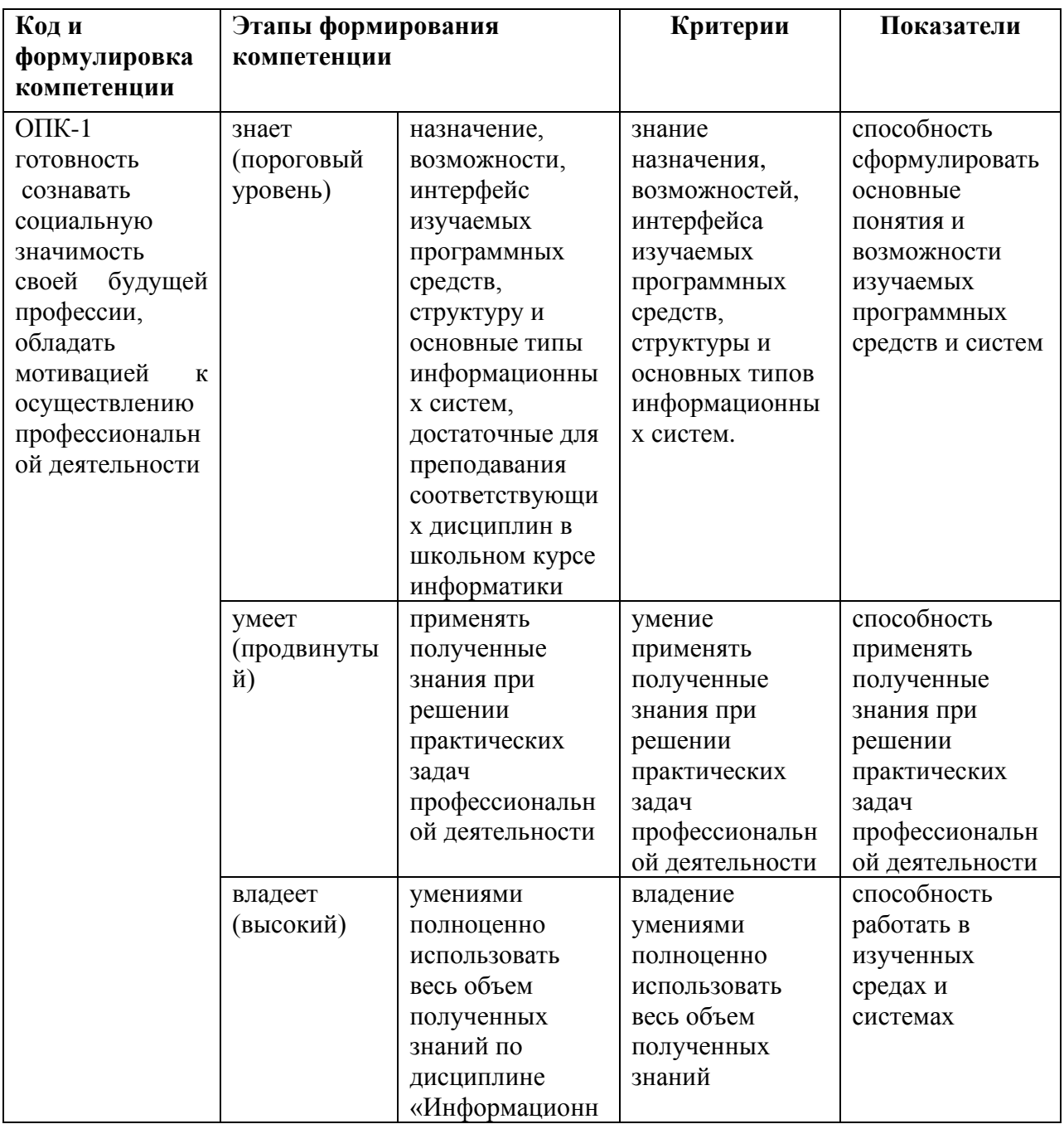

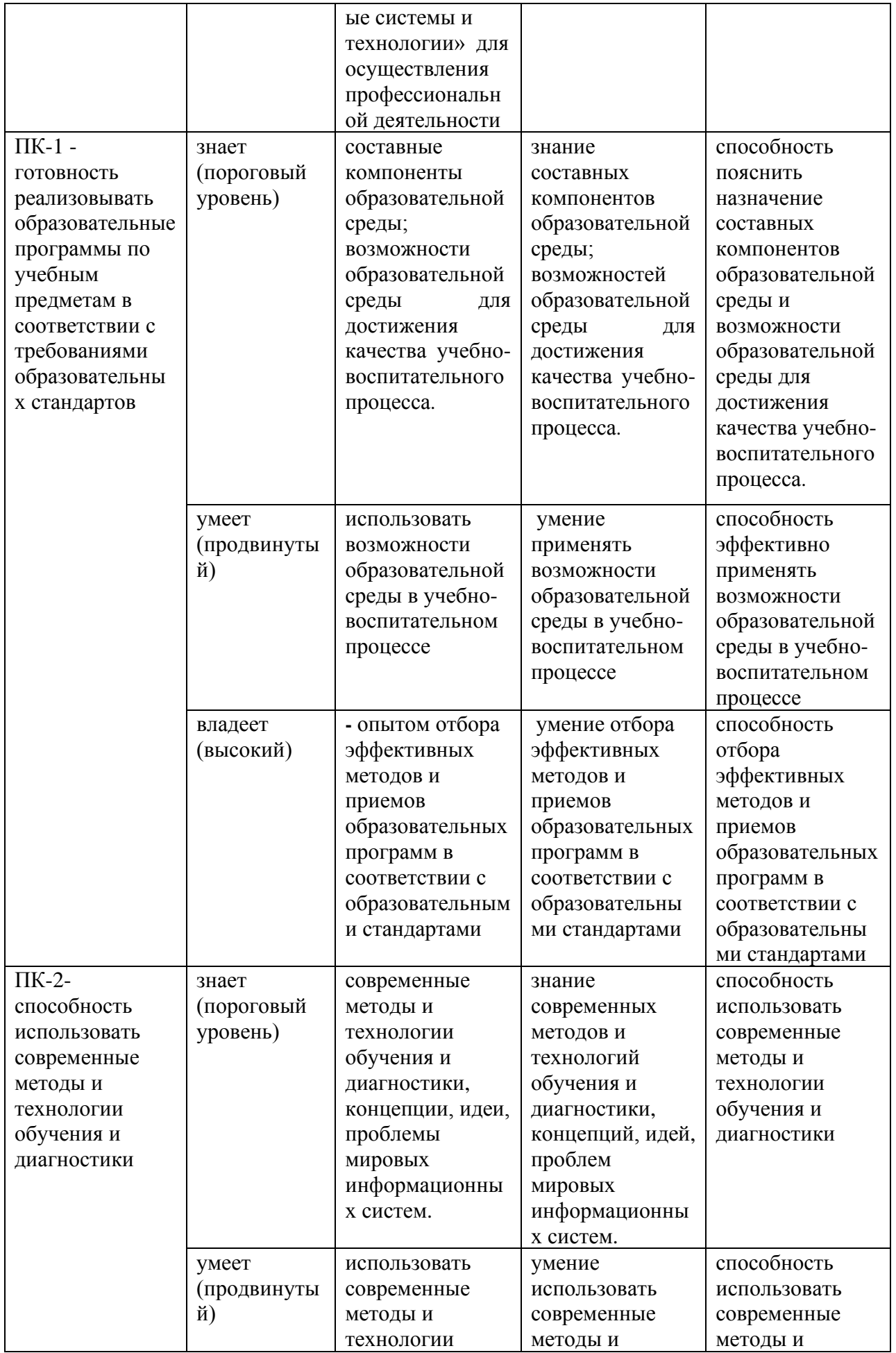

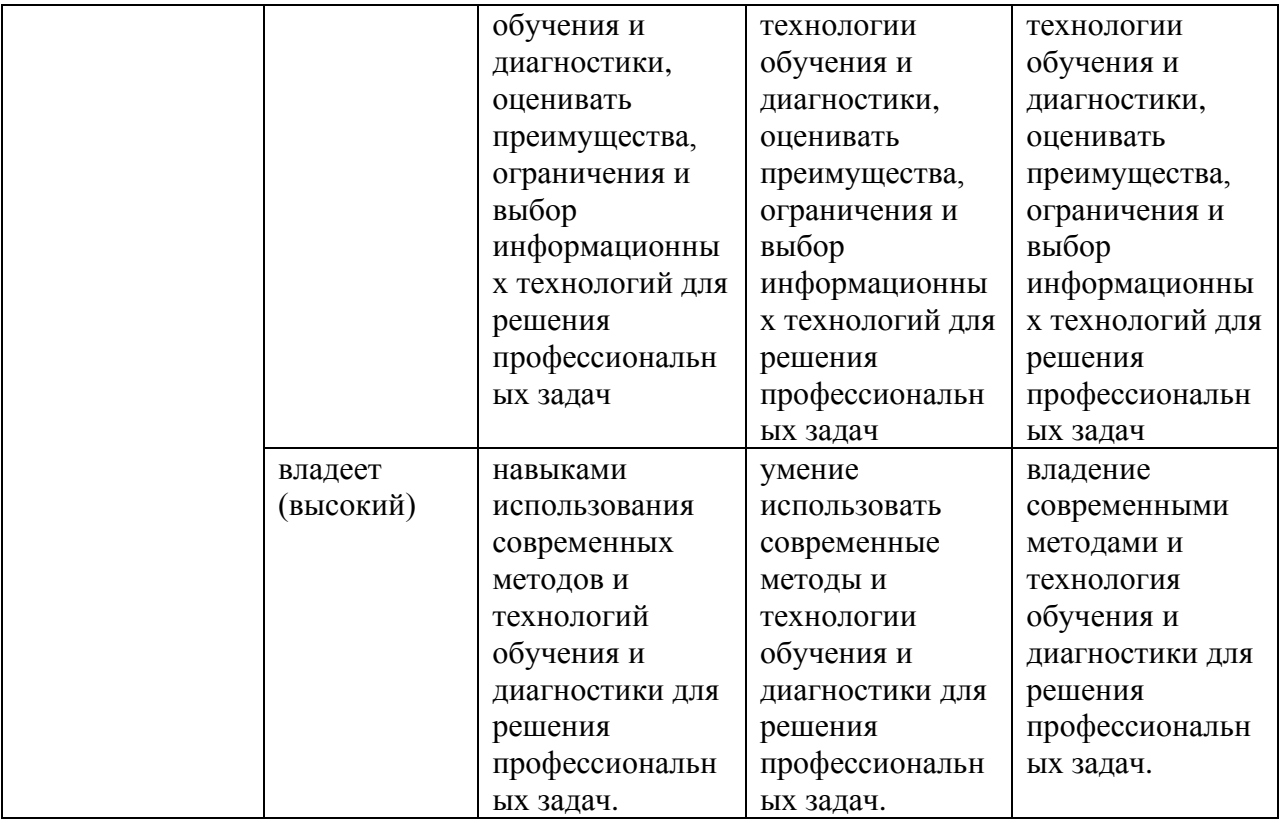

### **Методические рекомендации, определяющие процедуры оценивания результатов освоения дисциплины**

**Текущая аттестация студентов** по дисциплине «Избранные вопросы информатики » проводится в соответствии с локальными нормативными актами ДВФУ и является обязательной.

Текущая аттестация проводится в форме контрольных мероприятий:

- выполнения лабораторных работ;

- тестирования набранных программ лабораторных работ;

 - устного опроса по заданиям лабораторных работ и контрольным вопросам;

- тестирования по оцениванию фактических результатов обучения студентов;

-выполнения трех контрольных работ.

Объектами оценивания выступают:

- учебная дисциплина (своевременность выполнения лабораторных работ, посещаемость всех видов занятий по аттестуемой дисциплине);

- степень усвоения теоретических знаний;

- уровень овладения практическими умениями и навыками по всем видам учебной работы;

- результаты самостоятельной работы.

### **Оценочные средства для текущей аттестации**

**1. Тестирование программы, предусмотренной в каждой лабораторной работе и устный отчет по ней (пояснения алгоритма программы и ответы на контрольные вопросы)** 

**2. Контрольная работа №1 (Модуль I)**

 **Вариант №1 (всего 15 вариантов)**

 **Составить таблицу начисления заработной платы работникам. Результаты округлить до 2-х знаков после запятой.**

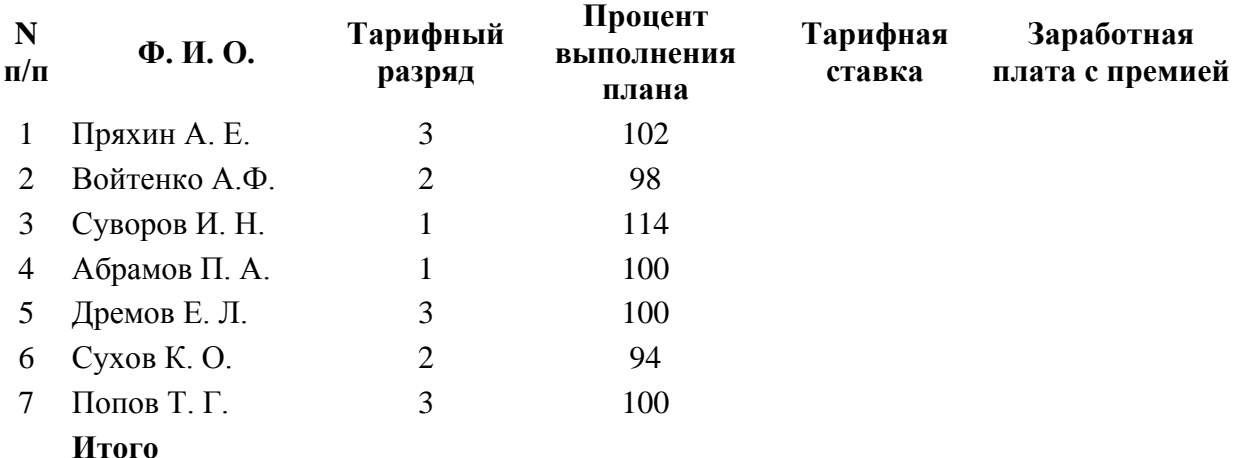

### **Методические указания к работе**:

1.Тарифная ставка:

1200 руб. -1 разряд; 1500 руб. - 2разряд; 2000 руб. - 3 разряд.

2.Размер премиальных:

- план ниже 100% - премия равна нулю;

- план 100-110% - премия 30% от Тарифной ставки;

- план выше 110% - премия 40% от Тарифной ставки.

 3. Для столбцов *Тарифная ставка* и *Размер премиальных* использовать функцию ЕСЛИ.

 4.Используя *расширенный фильтр*, сформировать список работников, выполнивших и перевыполнивших план.

 5. Используя *функцию категории «Работа с базой данных»* БДСУММ, подсчитать суммы заработной платы работников в зависимости от тарифного разряда..

Качество выполнения контрольной работы проверяется текущим контролем преподавателя с оценкой «зачтено» или «незачтено».

## **Критерии выставления зачету студенту за контрольную работу по дисциплине «Средства и методы графики**

### **Оценка зачета** (стандартная) **Требования к сформированным компетенциям «зачтено** Оценка «зачтено» выставляется студенту, если он выполнил правильно задания контрольной работы, используя методические указания. **«незачтено»** Оценка «незачтено» выставляется студенту, если он не выполнил задания контрольной работы или допустил грубые ошибки

### **3. Тестовые задания (Модуль II)**

Выбрать один правильный ответ

#### **1. Растровые изображения это** –

А) Массив пикселов, одинаковых по размеру и форме, расположеннх в узлах регулярной сетки.

В) Совокупность сложных и разнообразных геометрических объектов.

 С) Совокупность сложных и разнообразных геометрических объектов, одинаковых по размеру.

### **2. Векторное изображение это** –

А) Совокупность сложных и разнообразных геометрических объектов, одинаковых по размеру.

В) Совокупность сложных и разнообразных геометрических объектов.

С) Массив пикселов, одинаковых по размеру и форме, расположенных в узлах регулярной сетки.

## **3. Недостатком каких изображений является большой объем памяти для хранения** –

А) Пиксельных. В) Векторных. С) Растровых

### **4. Редактор CorelDraw является**

А) Пиксельным редактором.

В) Растровым редактором.

С) Векторным редактором.

### **5. Чтобы открыть окно инструментов надо выполнить команды:**

А) Инструменты – настройка.

**В)** Окно – Панели – Набор инструментов.

С) Окно - Панели инструментов – Стандартная.

### **6. Треугольник в нижнем правом углу инструмента означает, что**

А) С кнопкой не связан ни один инструмент.

В) Можно дополнительно взять инструмент ТРЕУГОЛЬНИК.

С) С кнопкой связан не один, а несколько инструментов.

### **7. Назначение экранной палитры цветов**

А) Для задания цвета заливки и обводки объектов иллюстрации.

В) Для задания цвета заливки страницы.

С) Для задания цвета заливки обводки и объектов иллюстраций.

### **8. Докеры (dockers) - это**

А) Дополнительные окна.

В) Специальные инструменты для рисования.

С) Пристыковываемые окна.

**9. Чтобы начать работу с чистого листа в CorelDraw в окне приветствия надо выбрать команду:**

А) New. В) Open. С) New From Template

## **10. Если в окне открыто несколько файлов, переключаться между ними можно клавишами:**

А) Window (Ctrl-Tab**)**. В) Window (Shift-Tab). C) Window (Ctrl- Shift).

**11. Как поменять ориентацию только нужной страницы в документе**

А) Switch Page Orientation. В)Layout – Page Setup. С)Insert Page After.

**12. Открытие, закрытие, сохранение, импорт документа находится в меню:**

А) View (Вид). В)Edit (Правка). С) File (Файл).

**13. Если требуется создать копию файла, или сохранить его в другой папке или другом формате используется команда**

А) File – Save (Файл - Сохранить).

В) File – Save As (Файл - Сохранить как)

С) Файл - Сохранить как шаблон.

### **14. Чтобы отрыть цветовые палитры выполнить команды:**

**А**) Окно – Цветовые палитры.

В) Окно - Окна настройки.

С) Инструменты – Управление цветом.

### 15. **Рамка выделения это –**

А) Рамка вокруг объекта на экране.

В) Группа из восьми маркеров, обозначающих на экране габариты выделенного объекта или нескольких объектов.

С) Рамка, обозначающая на экране выделенный объект.

### **16. Элементы рамки выделения используются для**

А) Преобразования объектов**.**

В) Заливки объекта

С) Вырезки объекта.

### **17. Если при построении прямоугольника удерживать клавишу**

### **Shift , то**

А) Строится квадрат

В) Прямоугольник строится с правого верхнего маркера

С) Прямоугольник строится из середины

### **18. Чтобы закруглить углы прямоугольника надо**

А) Shape (Форма) – щелчок по нужному углу - Перетащить угловой узел.

В) Углы закруглить нельзя.

С) Shape (Форма) – Перетащить угловой узел

### **19. Чтобы закруглить один угол прямоугольника надо**

А) Shape (Форма) – Щелчок по нужному углу - Перетащить угловой

узел

В) Shape (Форма) – Перетащить угловой узел.

С) Нарисовать инструментом ФОРМА этот угол.

### **20. Панель атрибутов для эллипса содержит кнопки**

А) Arc (Дуга**).** В) Ellipse (Эллипс) Pie(Сектор) Arc (Дуга).

С) Ellipse (Эллипс).

### **21. Инструмент для рисования многоугольников**

А) Shape (Форма).

В) Polygon (многоугольник)**.**

С) Perfect shape (Стандартные фигуры).

## **22. Назначение инструмента Number of Points of Polygon (Количество узлов базового многоугольника)**

А) Определяет базовый многоугольник.

В) Определяет количество углов многоугольника

С) Определяет сколько узлов будет равномерно размещено вдоль границы эллипса на базе которого строится многоугольник.

### **23. Инструментом Star можно построить**

А) Правильную звезду**.** В) Сложную звезду.

С) Любой многоугольник.

## **24. Чем больше значение Sharpness of polygon (Заострение**

### **многоугольника)**

А) Тем тупее лучи звезды. В) Тем больше углов у звезды

С)Тем острее лучи звезды.

### 25**. Симметричные спирали это спирали у которых**

А) Расстояние между двумя смежными витками спирали, измеренное вдоль радиуса, проведенного из ее центра, равномерно увеличивается пропорционально некоторой константе.

В) Расстояние между двумя смежными витками спирали, измеренное вдоль радиуса, проведенного из ее центра, одинаково для всей спирали.

С) Расстояние между двумя смежными витками спирали, измеренное вдоль радиуса, проведенного из ее центра, равномерно увеличивается в несколько раз.

## 26. **В поле Scale Factor (коэффициент масштабирования) содержатся**:

А) Коэффициенты линейного растяжения и сжатия объекта

В) Коэффициенты линейного растяжения и сжатия объекта вдоль одной из сторон.

С) Значения управляющей операции поворота объекта

### 27. **Инструмент для построения сетки - это**

А) Graph Paper (Диаграммная сетка)**.**

В) Polygon (многоугольник).

С) Perfect shape (Стандартные фигуры).

### **28. Инструмент для выбора и построения стандартных фигур**

А) Graph Paper (Диаграммная сетка).

**В**) Perfect Shapes (Стандартные фигуры).

С) Polygon (многоугольник).

### **Критерий оценки теста по дисциплине**

### **«Средства и методы графики»» (Модуль III)**

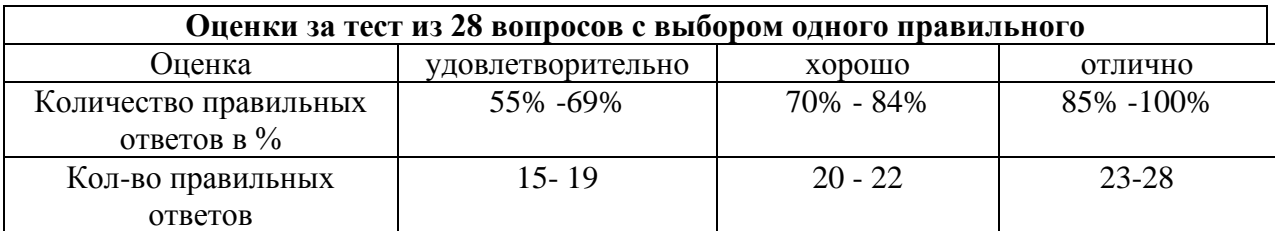

### **1. Контрольная работа №2 (Модуль II)**

 **Задание:** создать указанные текстовые изображения в PotoShop

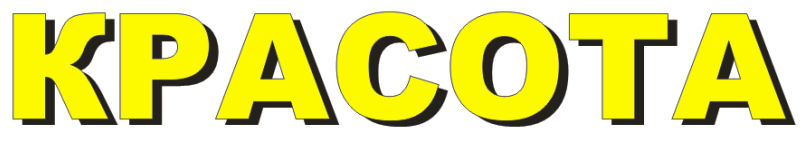

Указания: Два объекта разного цвета расположить один над другим.

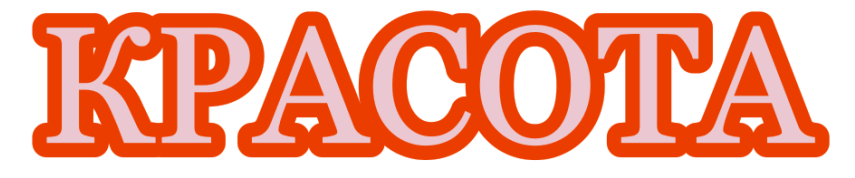

Указания: Контур объекта широкий, расположить за заливкой.

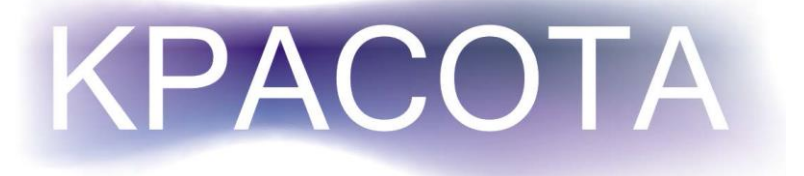

Указания: Сетчатая градиентная заливка на заднем плане.

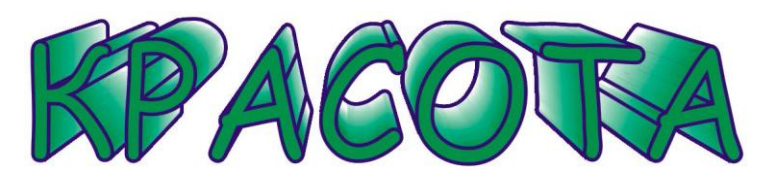

Указания: Применить эффект Extrude (Экструдирования).

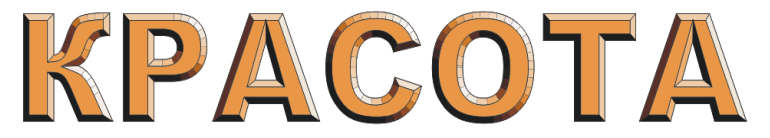

Указания: Применить эффект Extrude (Экструдирования).

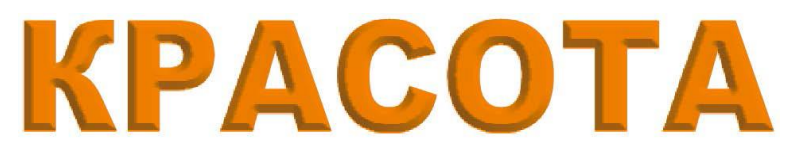

Указания: Применить эффект Bеvel (Скос)

Указание :Найти свои способы сделать текст более выразительным.

Указание: Сохранить документ для демонстрации преподавателю.

**Критерии выставления зачету студенту за контрольную работу по дисциплине «Средства и методы графики**

**Оценка Требования к сформированным компетенциям**

**зачета**

(стандартная)

**«зачтено** Оценка «зачтено» выставляется студенту, если он выполнил правильно задания контрольной работы, используя методические указания.

**«незачтено»** Оценка «незачтено» выставляется студенту, если он не выполнил задания контрольной работы или допустил грубые ошибки

### **5. Контрольная работа №3 (Модуль III) ПОСТРОЕНИЕ КОМПЬЮТЕРНОЙ МОДЕЛИ ЭПИДЕМИИ СРЕДСТВАМИ EXCEL.**

**Постановка задачи.** Пусть существует группа из N контактирующих индивидуумов, в которой в момент времени t имеется X восприимчивых индивидуумов, Y- источников инфекции и Z - невосприимчивых к инфекции индивидуумов. Пусть α частота контактов между членами группы, β – частота удаления, γ – скорость пополнения восприимчивых индивидов, Y\* - критическое значение, при котором начинается эпидемия.

Построим математическую модель такой эпидемии. После какой либо вспышки эпидемии, в результате которой количество восприимчивых индивидуумов падает ниже критического значения Y\* наступает период относительного затишья, длящийся до тех пор, пока снова не будет достигнуто критическое значение  $Y^*$  и не возникнет новая вспышка. За время ∆t группа восприимчивых индивидуумов, с одной стороны, уменьшается на величину αХУ∆t за счет заражения части из них, а с другой — увеличивается на величину Y∆t.

Зададим начальные условия эпидемии. При t=0 заданы  $X(0)=X_0$ ,  $Y(0)=Y_0$ ,  $Z(0)=Z_0$  - число восприимчивых, инфекционных и удаленных индивидуумов соответственно.

Рассматривается промежуток времени t ( $0 < t < T$ ). При малых  $\Delta t = 1$ (например, минута) получим дискретную модель:

 $\int x(t+1) = x(t) - \alpha_i x(t)y(t) + \gamma$  $\begin{cases} y(t+1) = y(t) + \alpha_i x(t)y(t) - \beta_i y(t) \quad i = 1,2 \end{cases}$  (1) |  $z(t+1) = z(t) + \beta_i y(t) - \gamma$ 

В этой модели  $\alpha_1$  – это частота контактов между членами группы,  $\beta_1$  – частота удаления из группы в период, когда количество восприимчивых индивидуумов падает ниже критического значения  $Y^*$ ,  $\alpha_2$  – это частота  $\beta$ <sub>2</sub> – частота удалений в период, когда количество контактов. восприимчивых индивидуумов выше  $Y^*$ .

#### Методические указания к заданию

1. Построить таблицу, содержащую 8 столбцов и 8 строк.

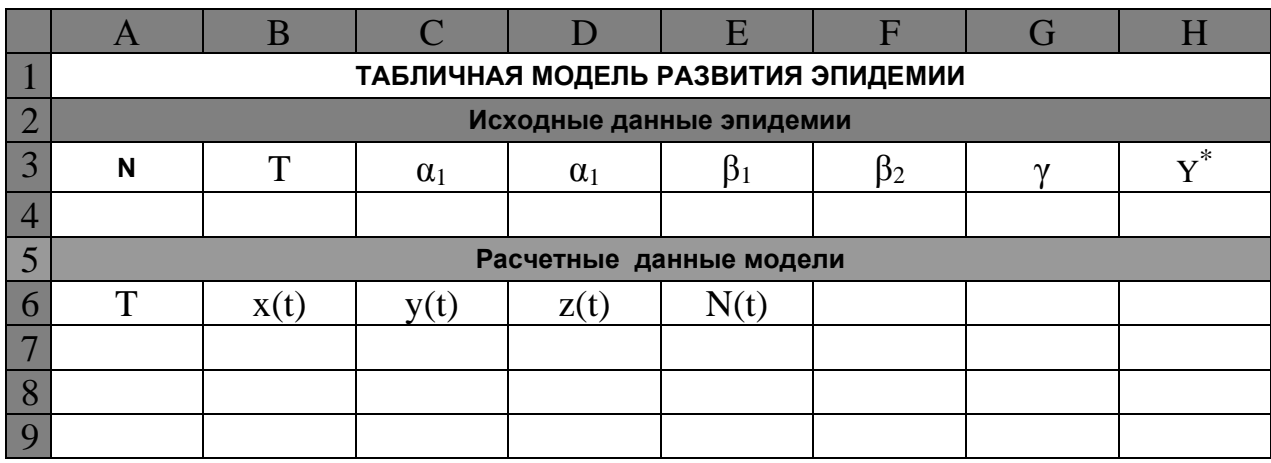

2. Объединить поочередно все ячейки в строках 1,2, 5 и поместить по центру указанные в таблице заголовки.

3. В строку 4 поместить заданные в Вашем варианте значения исходных данных.

4. В строку 7 поместить заданные в Вашем варианте начальные значения данных.

5. В ячейку А8 поместить формулу =ЕСЛИ(А7<= $$B$4; A7+1; 0$ )

6. В ячейку В8 поместить формулу

 $=$ ECJI $M$ (C7 <=\$H\$4; B7 - \$C\$4\*B7\*C7 +\$G\$4; B7 - \$D\$4\*B7\*C7 +\$G\$4)

7.В ячейку С8 поместить формулу

=ЕСЛИ(С7 <=\$H\$4; C7+\$C\$4\*B7\*С7- \$E\$4\*С7; C7+ \$B\$4\*B7\*С7 -\$F\$4\*С7)

8.В ячейку D8 поместить формулу

 $=$ ECJI $M(C7 \le$   $\le$  \$H\$4; D7+ \$E\$4\*C7 - \$G\$4; D7 + \$F\$4\*C7 - \$G\$4)

9. В ячейку Е8 поместить формулу =B8+C8+D8 (для контроля вычислений)

10. Выделить ячейки А8 - Е8 и копировать их содержание до тех пор, пока в столбие А не появится 0.

11. Выделить диапазон ячеек, содержащий столбцы А- и строки, начиная с 6 и заканчивая той, в которой значение в столбце А равно периоду T.

12. Построить рядом с таблицей Точечную диаграмму со сглаженными линиями.

13. Задать линиям графиков максимальную толщину.

14. Вставить в диаграмму заголовок «Графическая модель эпидемии.

15. Продемонстрировать построенную модель преподавателю.

16. Сохранить программу на Вашем носителе.

17. Проанализировать, как протекает эпидемия для данных Вашего варианта.

### Варианты заданий (всего 15 вариантов)

1. N = 100; X(0) = 50; Y(0)=15; Z(0) = 35;  $\alpha_1 = 0.02$ ;  $\alpha_2 = 0.01$ ;  $\beta_1 = 0.3$ ;  $\beta_2$  $= 0.2; \ \gamma = 5. \ \ y^* = 45; T = 50.$ 

### Критерии выставления зачету студенту за контрольную работу №3

### по дисциплине «Средства и методы графики

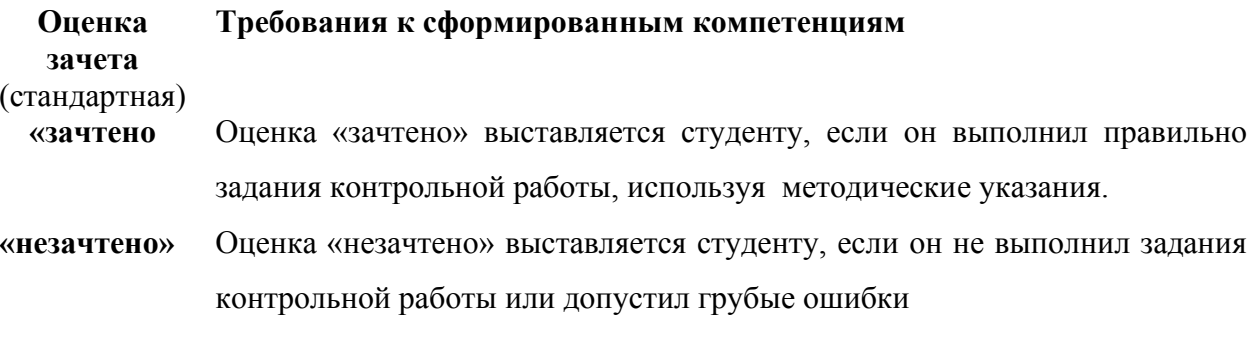

6. Тестовые задания (Модуль III)

Выбрать правильный ответ из 3.

#### 1. Табличный процессор - это

1) Программа, предназначенная для хранения и обработки информации;

> 2) Программа, предназначенная обработки ДЛЯ хранения и

информации в табличном виде;

3) Программа, выдающая результаты в виде таблицы.

### 2. **Документ Excel называется**

1) рабочей книгой; 2) рабочим листом; 3) рабочей таблицей.

### **3. Минимальным объектом Excel является**

1) строка; 2) столбец; 3) ячейка.

### 4. **В ячейке не могу храниться данные:**

1) строка; 2) рисунок; 3) число.

### **5. Диаграмма - это:**

1) графическое средство наглядного представления числовой табличной информации, которое облегчает сравнение и выявление закономерности изменения данных;

 2) программа, которая представляет табличную информацию в графическом виде;

3) изображение данных в виде геометрических фигур.

### **6. Область диаграммы – это**

 1) часть экрана, выделенная цветом и обведенная прямоугольной рамкой, в ней полагаются все элементы диаграммы;

 2) часть экрана, выделенная цветом и обведенная прямоугольной рамкой, в ней полагается сама диаграмма;

 3) часть экрана, выделенная цветом и обведенная прямоугольной рамкой, содержащая текст, поясняющий, что изображено на диаграмме.

### **7. Легенда – это**

1) поясняющая подпись к диаграмме;

2) графическое и текстовое описание рядов данных в диаграмме;

 3) текст или число, которое отображается на диаграмме и соответствует значению или категории.

### **8**. **Гистограмма- это**

 1) диаграмма, ряды данных в которой представлены в виде горизонтальных полос;

 2) диаграмма, ряды данных в которой представлены в виде вертикальных столбцов;

 3) диаграмма, ряды данных в которой представлены точками, равноудаленными по горизонтали друг от друга, и соединенными друг с другом отрезками прямых.

#### **9**. **Линейчатая диаграмма - это**

 1) диаграмма, ряды данных в которой представлены в виде горизонтальных полос;

 2) диаграмма, ряды данных в которой представлены в виде вертикальных столбцов;

 3) диаграмма, ряды данных в которой представлены точками, равноудаленными по горизонтали друг от друга, и соединенными друг с другом отрезками прямых.

#### **10**. **Диаграмма график - это**

 1) диаграмма, ряды данных в которой представлены в виде горизонтальных полос;

 2) диаграмма, ряды данных в которой представлены в виде вертикальных столбцов;

 3) диаграмма, ряды данных в которой представлены точками, равноудаленными по горизонтали друг от друга, и соединенными друг с другом отрезками прямых.

#### **10**. **Диаграмма график - это**

 1) диаграмма, ряды данных в которой представлены в виде горизонтальных полос;

 2) диаграмма, ряды данных в которой представлены в виде вертикальных столбцов;

 3) диаграмма, ряды данных в которой представлены точками, равноудаленными по горизонтали друг от друга, и соединенными друг с другом отрезками прямых.

#### **11**. **Диаграмма с областями - это**

 1) диаграмма, представляющая собой закрашенную область, ограниченную сверху графиком, построенным по ряду данных;

 2) диаграмма, ряды данных в которой представлены в виде вертикальных столбцов;

 3) диаграмма, ряды данных в которой представлены точками, равноудаленными по горизонтали друг от друга, и соединенными друг с другом отрезками прямых.

#### **12**. **Точечная диаграмма - это**

 1) диаграмма, представляющая собой закрашенную область, ограниченную сверху графиком, построенным по ряду данных;

2) это диаграмма, в которой по обеим осям откладываются значения;

 3) диаграмма, ряды данных в которой представлены точками, равноудаленными по горизонтали друг от друга, и соединенными друг с другом отрезками прямых.

#### **13**. **Круговая диаграмма - это**

 1) диаграмма, представляющая собой закрашенную область, ограниченную сверху графиком, построенным по ряду данных;

2) это диаграмма, в которой по обеим осям откладываются значения;

 3) это диаграмма, составленная из секторов, каждый отображает долю какой либо величины относительно суммы всех величин.

#### **14**. **Кольцевая диаграмма - это**

 1) диаграмма, представляющая собой закрашенную область, ограниченную сверху графиком, построенным по ряду данных;

 2) кольцо, разбитое на сегменты, каждый сегмент показывает долю какой – либо величины в общей сумму величин, которая соответствует всему кольцу;

 3) это диаграмма, составленная из секторов, каждый отображает долю какой либо величины относительно суммы всех величин.

#### **15**. **Лепестковая диаграмма - это**

 1) диаграмма, которая отображает распределение значений относительно начала координат;

 2) диаграмма, ряды данных в которой представлены точками, равноудаленными по горизонтали друг от друга, и соединенными друг с другом отрезками прямых;

 3) это диаграмма, составленная из секторов, каждый отображает долю какой либо величины относительно суммы всех величин.

#### **16**. **Пузырьковая диаграмма - это**

 1) диаграмма, которая отображает распределение значений относительно начала координат;

 2) это диаграмма, составленная из секторов, каждый отображает долю какой либо величины относительно суммы всех величин;

3) это диаграмма, представленная в виде кругов или шаров.

#### **17**. **Поверхностная диаграмма - это**

 1) диаграмма, которая отображают ряды данных в виде поверхности, составленной из полос разного цвета;

 2) диаграмма, представляющая собой закрашенную область, ограниченную сверху графиком, построенным по ряду данных;

 3) диаграмма, ряды данных в которой представлены точками, равноудаленными по горизонтали друг от друга, и соединенными друг с другом отрезками прямых.

#### **18**. **Биржевая диаграмма - это**

 1) диаграмма, составленная из вертикальных линий, полос, маркеров;

 2) диаграмма, ряды данных в которой представлены точками, равноудаленными по горизонтали друг от друга, и соединенными друг с другом отрезками прямых;

 3) диаграмма, ряды данных в которой представлены точками, равноудаленными по горизонтали друг от друга, и соединенными друг с другом отрезками прямых.

#### **19. Линия Тренда - это**

 1) горизонтальная или вертикальная линия внутри области построения диаграммы;

 2) специальная линия в диаграмме, которая отражает закономерность изменения данных ряда и позволяет прогнозировать это изменение за пределами данных;

3) линия, на которой показаны значения, соответствующие рядам данных.

#### **19. Скользящее среднее - это**

 1) линия, отображающая ряд значений, полученных путем усреднения заданного количества значений данных, расположенных слева от текущей точки;

 2) специальная линия в диаграмме, которая отражает закономерность изменения данных ряда и позволяет прогнозировать это изменение за пределами данных;

3) линия, на которой показаны значения, соответствующие рядам данных.

#### **Критерий оценки теста по дисциплине**

#### **«Избранные вопросы информатики»» (Модуль III)**

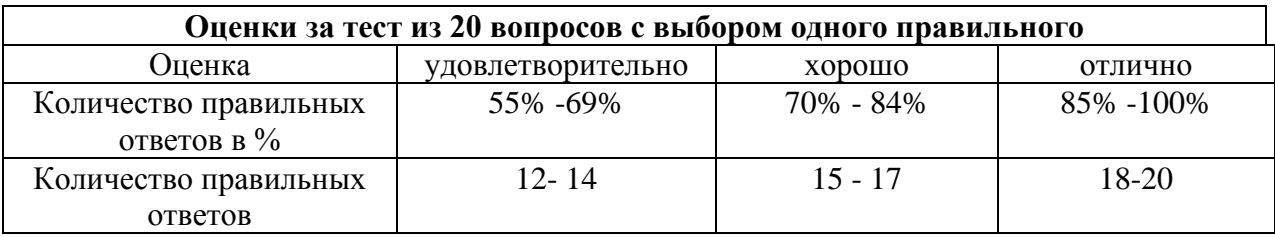

 **Промежуточная аттестация студентов.** Промежуточная аттестация студентов по дисциплине «Избранные вопросы информатики» проводится в соответствии локальными нормативными актами ДВФУ и является обязательной и проводится в форме трех зачетов и двух экзаменов.

Объектами оценивания выступают:

- степень усвоения теоретических знаний учебной дисциплины;

- уровень овладения практическими умениями по видам учебной работы;

## Вопросы к экзамену (6 семестр) по дисциплине «Избранные вопросы информатики»

1. Правила составления расчетных формул в электронных таблицах.

2. Решение уравнений в Microsoft Excel методом подбора параметра.

3. Решение уравнений в Microsoft Excel методом половинного леления.

4. Решение систем линейных уравнений в Microsoft Excel методом Крамера.

5. Решение систем линейных уравнений в Microsoft Excel матричным способом.

6. Технология постоения графиков функций в Microsoft Excel.

7. Графический способ решения уравнений в Microsoft Excel.

8. Графический способ решения систем уравнений в Microsoft Excel.

9. Построение дискретного и ранжированного статистического ряда в Microsoft Excel.

10. Статистическая группировка средствами Microsoft Excel.

11. Вычисление характеристик интервального ряда распределения в Microsoft Excel.

12. Вычисление средних величин и показателей вариации в Microsoft Excel.

13. Построение рядов динамики в Microsoft Excel.

14. Корреляционный анализ в в Microsoft Excel.

15. Правила записи арифметических выражений в системе Mathcad.

16. Решение уравнений в системе Mathcad.

17. Построение графиков функций в системе Mathcad.

18. Графические способы решения уравнений в системе Mathcad.

19.Решений систем уравнений в системе Mathcad.

20.Аналитические вычисления в системе Mathcad.

### **Образец экзаменационного билета**

МИНИСТЕРСТВО ОБРАЗОВАНИЯ И НАУКИ РОССИЙСКОЙ ФЕДЕРАЦИИ Федеральное государственное автономное образовательное учреждение высшего профессионального образования **«Дальневосточный федеральный университет» Школа педагогики** 44.03.01 Педагогическое образование, профиль Информатика Дисциплина Избранные вопросы информатики Форма обучения заочная Реализующая кафедра ИИТиМО

### ЭКЗАМЕНАЦИОННЫЙ БИЛЕТ № 4

 1. Решение систем линейных уравнений в Microsoft Excel методом Крамера.

2. Правила записи арифметических выражений в системе Mathcad.

## **Критерии выставления оценки студенту на экзамене (6 семестр) по дисциплине «Избранные вопросы информатики»**

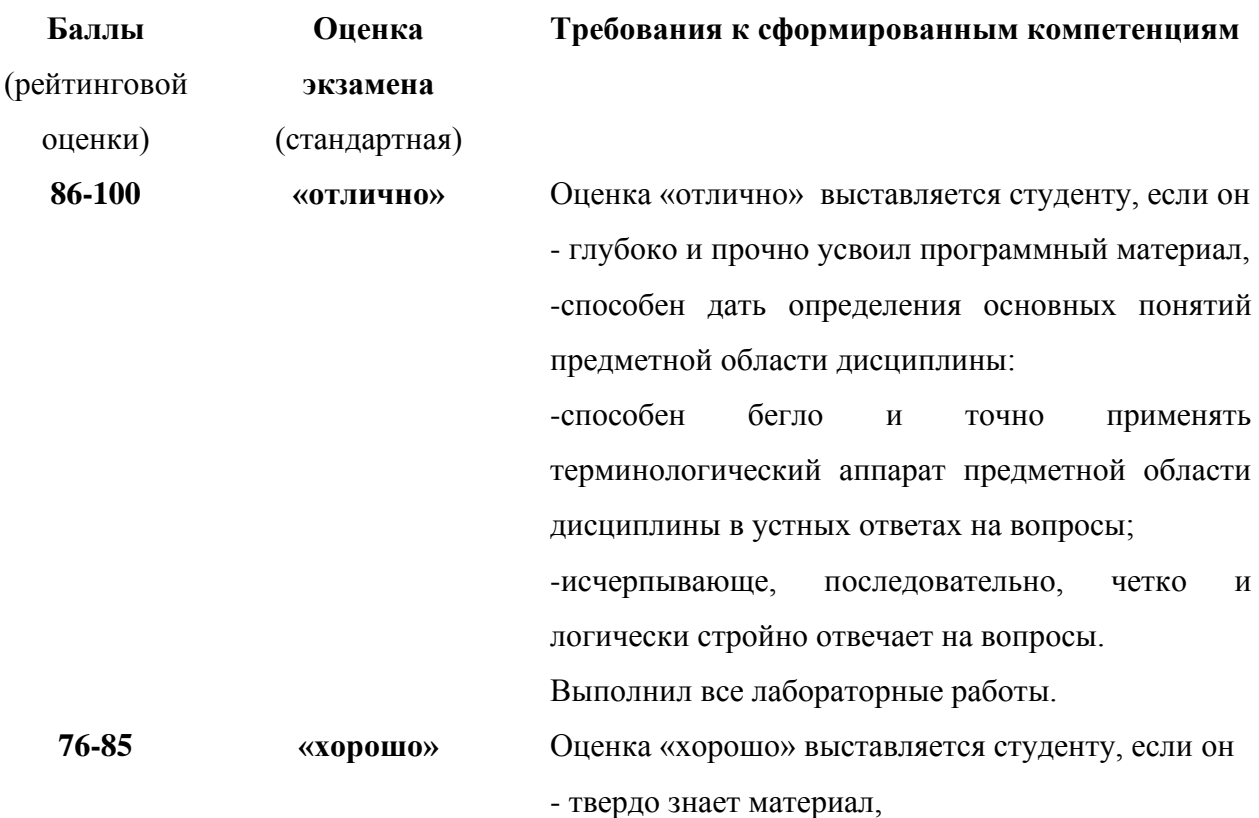

-грамотно и по существу излагает его, не допуская существенных неточностей в ответе на вопрос, -правильно применяет теоретические положения при выполнении лабораторных работ, -владеет необходимыми навыками и приемами их

**61-75 «удовлетворительно**

**»**

Оценка «удовлетворительно» выставляется студенту, если он усвоил знания только основного материала, но не усвоил знания его деталей,

-допускает неточности, недостаточно правильные формулировки, нарушения логической последовательности в изложении программного материала,

-испытывает затруднения при выполнении лабораторных работ.

## **Вопросы к зачету (7 семестр) по дисциплине «Избранные вопросы информатики»**

выполнения.

1. В Coreldraw возможна настройка кернинга. Что это?

2. В каких случаях применяется сетка?

3. В каком виде будет представлен исходный текстовый объект, вставленный в Coreldraw в качестве объекта OLE?

4. В каком из форматов можно сохранять звуки?

5. В каком меню расположены все основные команды работы с документами?

6. В каком случае в Coreldraw возможно редактирование текста?

7. В каком случае действует привязка к направляющим?

8. В каком случае края объектов выстраиваются по одной вертикали?

9. В каком случае объект будет казаться крупнее?

10.В каком случае объекты смещаются так, что их центры совпадают с центром страницы?

#### **Критерии выставления оценки студенту на зачете (7 семестр)**

## **по дисциплине «Избранные вопросы информатики»**

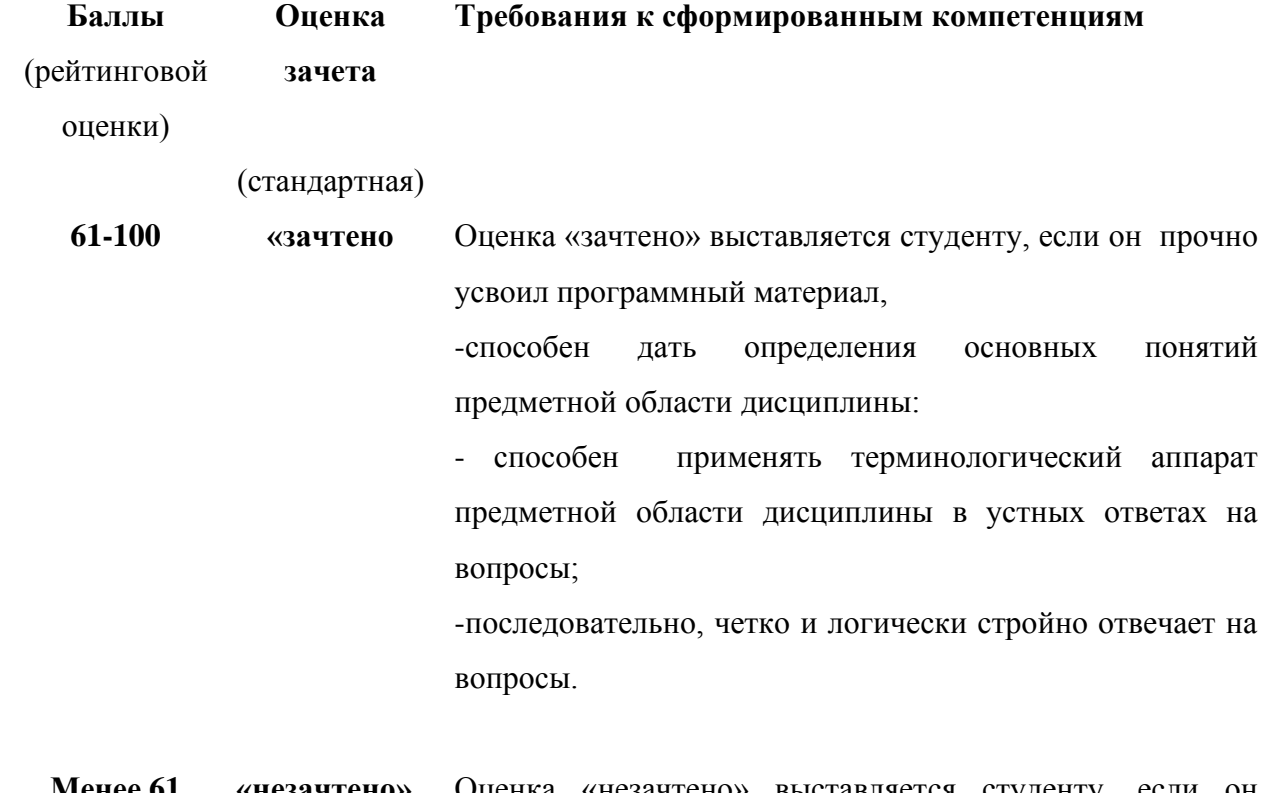

**Менее 61 «незачтено»** Оценка «незачтено» выставляется студенту, если он плохо усвоил знания основного материала, -допускает ошибки, неправильные формулировки, нарушает логическую последовательность в изложении программного материала, -испытывает затруднения при выполнении лабораторных

работ.

## **Вопросы к зачету (8 семестр) по дисциплине «Избранные вопросы информатики»**

1. В каком случае осуществляется калибровка цвета?

2. В каком случае переход от начального цвета к конечному осуществляется по кратчайшему расстоянию на цветовом круге?

3. В каком случае при использовании эффекта Pinch/Punch (Вдавливание/Выдавливание) будет создана втянутость? выпуклость?

4. В каком случае при использовании эффекта Sphere (Сфера) будет создана правильная полусфера? Выпуклая область?

5. В каком случае растяжение (сжатие) происходит относительно центра объекта?

6. В результате применения какого эффекта возникает волнообразное искажение изображения?

7. В результате применения какого эффекта изображение закручивается вокруг точки?

8. В чем заключается принцип векторного представления изображения?

9. В чем заключается эффект экструзии?

10.В чем заключатся треппинг?

## **Критерии выставления оценки студенту на зачете (8 семестр) по дисциплине «Избранные вопросы информатики»**

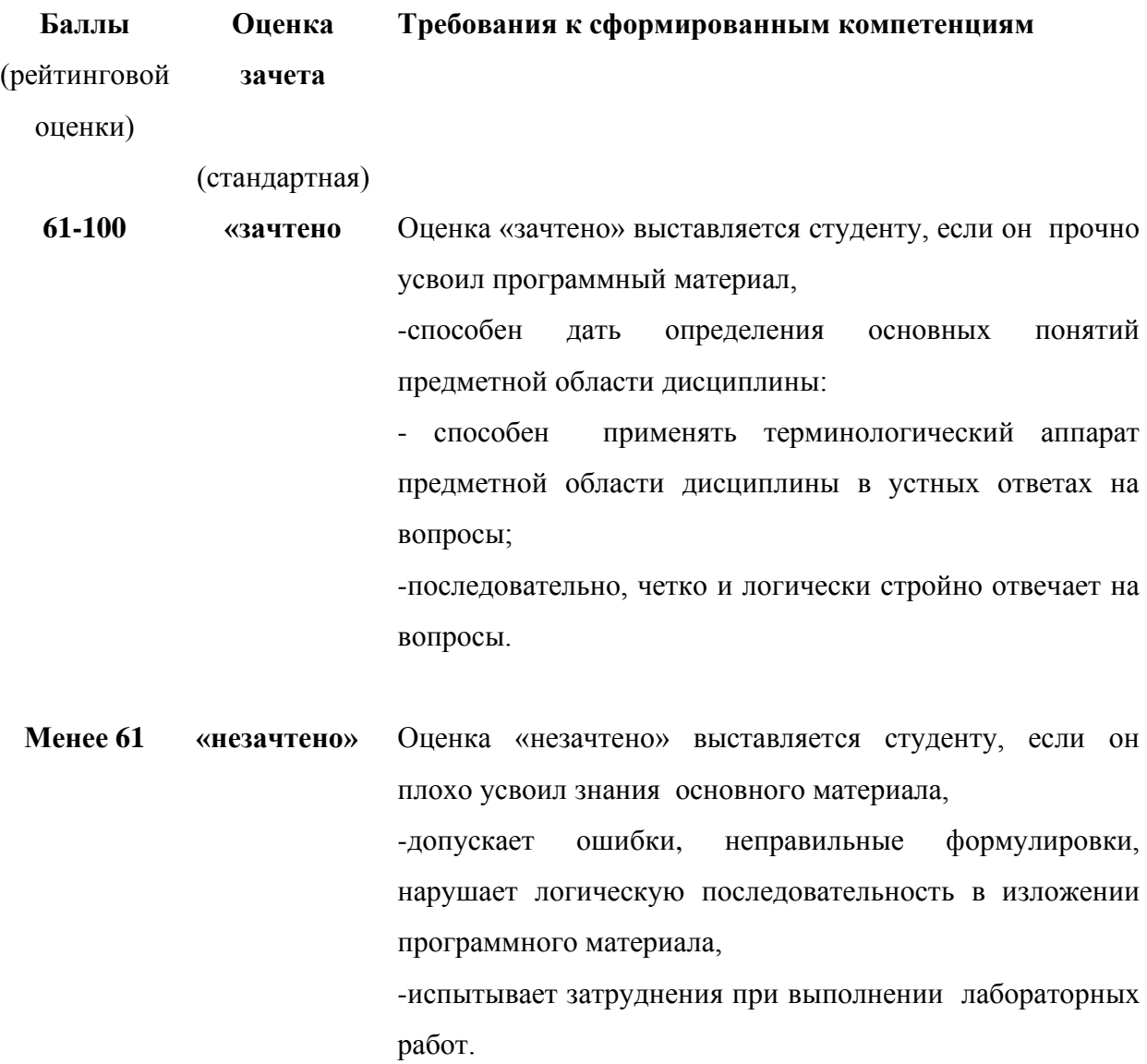

## **Вопросы к зачету (9 семестр) по дисциплине «Избранные вопросы информатики»**

1. Для чего предназначен табличный процессор Excel?.

2. Какова структура его документов?.

3. Что такое диаграмма? Какие элементы она имеет?

4. Как построить диаграмму в Excel? Как просмотреть ее вид ?

5. Сколько видов имеет Гистограмма? Линейчатая диаграмма? Имеется ли между ними аналогия?

6. Сколько видов имеет Цилиндрическая диаграмма? Коническая? Пирамидальная? Чем они отличаются друг от друга?

7. Сколько видов имеет диаграмма График? Точечная диаграмма? Какая связь имеется между ними?

8. Как отформатировать элемент диаграммы?

9. Какие вкладки имеют окна форматирования элементов?

10. Сколько видов имеет круговая и кольцевая диаграммы? Сколько рядов данных нужно для их построения?

11.Сколько видов имеет пузырьковая диаграмма? Сколько рядов данных нужно для ее построения?

12.Сколько видов имеет лепестковая и поверхностная диаграммы?

## **Критерии выставления оценки студенту на зачете (9 семестр) по дисциплине «Избранные вопросы информатики»**

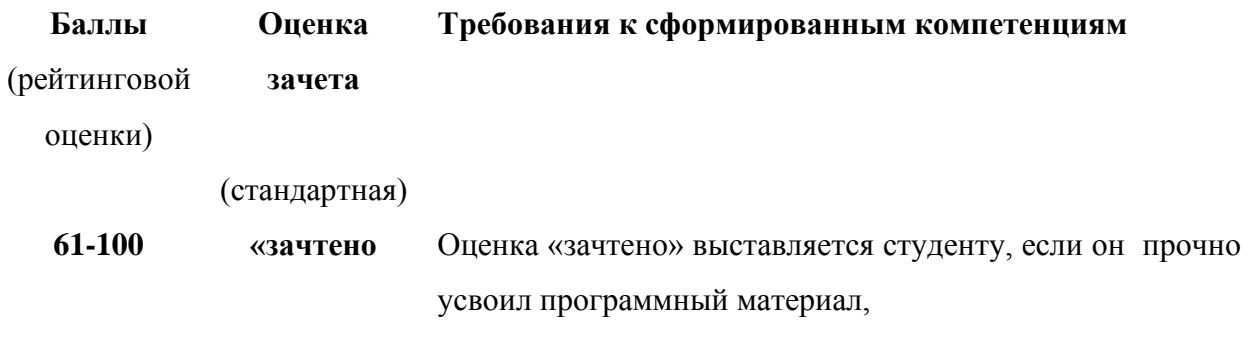

-способен дать определения основных понятий

предметной области дисциплины:

- способен применять терминологический аппарат предметной области дисциплины в устных ответах на вопросы;

-последовательно, четко и логически стройно отвечает на вопросы.

**Менее 61 «незачтено»** Оценка «незачтено» выставляется студенту, если он плохо усвоил знания основного материала, -допускает ошибки, неправильные формулировки, нарушает логическую последовательность в изложении программного материала, -испытывает затруднения при выполнении лабораторных работ.

## **Вопросы к экзамену (10 семестр) по дисциплине «Избранные вопросы информатики»**

1. Сколько видов имеет биржевая диаграмма?

2. Как внести на вкладку Нестандартные диаграмму пользовательского типа?

3. Какая диаграмма называется «смешанной»?

- 4. Каков алгоритм ее построения?
- 5. Какая диаграмма называется «саморасширяющейся»?
- 6. Каков алгоритм ее построения?
- 7. Какая диаграмма называется «объединенной»?

8. Каков алгоритм ее построения?

9. Как внести в диаграмму горизонтальную опорную линию? Вертикальную?

10.Как внести в диаграмму вертикальную полосу? Полосы погрешности? Полосы повышения и понижения?

11. Как построить сводную таблицу?

12.Как построить сводную диаграмму?

## **Критерии выставления оценки студенту на экзамене (10семестр) по дисциплине «Избранные вопросы информатики»**

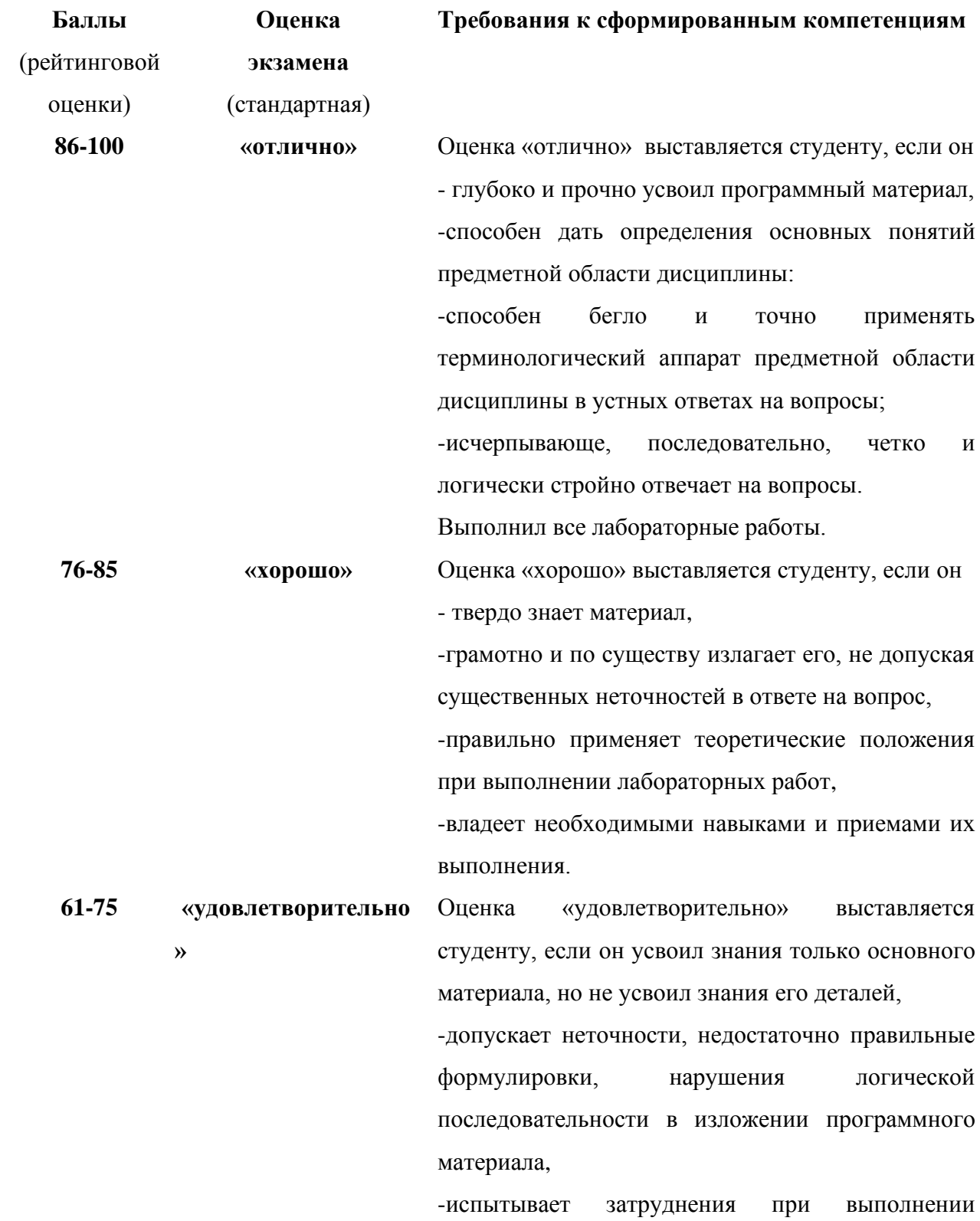

лабораторных работ.